# INSTITUTO FEDERAL DE EDUCAÇÃO, CIÊNCIA E TECNOLOGIA DO RIO GRANDE DO NORTE – IFRN

ANÁLISE E DESENVOLVIMENTO DE SISTEMAS- ADS

ANTONIO ALMEIDA REGO

# **FACTOR QUERY: SISTEMA PARA GERENCIAMENTO, DISTRIBUIÇÃO E ACOMPANHAMENTO DA UTILIZAÇÃO DE RECOMBINANTES**

PAU DOS FERROS-RN

2019

## ANTONIO ALMEIDA REGO

# **FACTOR QUERY: SISTEMA PARA GERENCIAMENTO, DISTRIBUIÇÃO E ACOMPANHAMENTO DA UTILIZAÇÃO DE RECOMBINANTES**

Trabalho de conclusão de curso apresentado ao Curso de Análise e Desenvolvimento de Sistemas do Instituto Federal de Educação, Ciência e Tecnologia do Rio Grande do Norte, em cumprimento às exigências legais como requisito parcial à obtenção do título de Tecnólogo em Análise e Desenvolvimento de Sistemas.

Orientador: Prof. Me. Irlan Arley Targino Moreira

Co-orientador: Prof. Me. Joel Dácio de Souza Maia

PAU DOS FERROS - RN

#### ANTONIO ALMEIDA REGO

# **FACTOR QUERY: SISTEMA PARA GERENCIAMENTO, DISTRIBUIÇÃO E ACOMPANHAMENTO DA UTILIZAÇÃO DE RECOMBINANTES**

Trabalho de Conclusão de Curso apresentado ao Curso Superior de Tecnologia em Análise e Desenvolvimento de Sistemas do Instituto Federal de Educação, Ciência e Tecnologia do Rio Grande do Norte, em cumprimento às exigências legais como requisito parcial à obtenção do título de Tecnólogo em Análise e Desenvolvimento de Sistemas.

Trabalho de Conclusão de Curso apresentado e aprovado em \_\_\_/\_\_\_/\_\_\_\_, pela seguinte Banca Examinadora:

> Prof. Me. Irlan Arley Targino Moreira Orientador

\_\_\_\_\_\_\_\_\_\_\_\_\_\_\_\_\_\_\_\_\_\_\_\_\_\_\_\_\_\_\_\_\_\_\_\_\_\_\_

\_\_\_\_\_\_\_\_\_\_\_\_\_\_\_\_\_\_\_\_\_\_\_\_\_\_\_\_\_\_\_\_\_\_\_\_\_\_\_

 Prof. Me. Joel Dácio de Souza Maia Co-orientador

Prof. Me. Raphael de Carvalho Muniz Instituto Federal de Educação, Ciência e Tecnologia do Rio Grande do Norte

\_\_\_\_\_\_\_\_\_\_\_\_\_\_\_\_\_\_\_\_\_\_\_\_\_\_\_\_\_\_\_\_\_\_\_\_\_\_\_

Prof. Me. Jeferson Queiroga Pereira

\_\_\_\_\_\_\_\_\_\_\_\_\_\_\_\_\_\_\_\_\_\_\_\_\_\_\_\_\_\_\_\_\_\_\_

Instituto Federal de Educação, Ciência e Tecnologia do Rio Grande do Norte

# **DEDICATÓRIA**

Dedico este trabalho às pessoas com hemofilia para que nunca desistam de seus objetivos mesmo que seja um simples passo.

#### **AGRADECIMENTOS**

Agradeço a Deus acima de tudo por ter me dando saúde física, espiritual e emocional para vencer as barreiras cotidianas e por me proporcionar a pessoa que sou, pois sem ele nada sou.

Aos meus pais, Francisco e Salete, pelo apoio e incentivo aos estudos, e aos meus irmãos, Socorro, Paulo e Aparecida que estiveram comigo em todos os momentos da minha graduação dando força e apoio.

Agradeço aos meus orientadores, Irlan Arley Targino Moreira e Joel Dácio de Souza Maia, que contribuíram muito para a minha formação acadêmica, compartilhando conhecimentos e dando apoio. Muito obrigado!

E agradeço também aos meus colegas, Leandro Morais, Maurício Fernandes, Moisés Batista, Robson Ribeiro (Robinho) e Vinícius Carneiro que torceram por mim e pela minha conquista.

*"Por nós mesmos, não somos capazes de pôr a nosso crédito qualquer coisa como vinda de nós; a nossa capacidade vem de Deus." (2 Cor 3,5)*

#### **RESUMO**

A hemofilia é uma doença com alteração hereditária relacionada à coagulação do sangue, que causa hemorragias. Os hemofílicos fazem o tratamento profilático por meio dos medicamentos distribuídos pelos centros de tratamentos e geralmente para o controle de dosagem utiliza-se de um diário para o registro das infusões. A cidade de Pau dos Ferros-RN atende à vários municípios da região e, muitas vezes, os hemofílicos se deslocam até o centro de tratamento desta cidade e não encontram o medicamento. Um outro problema encontrado foi a forma de controle da distribuição dos medicamentos, que é realizado por meio de um caderno, o que dificulta o processo e busca de informações. Diante disso, o presente trabalho tem como objetivo desenvolver um sistema integrado que auxilie na comunicação entre hemofílico e centro de distribuição, informando ao paciente sobre os medicamentos disponíveis, disponibilize um diário eletrônico para o controle das infusões, e auxilie o hemocentro no gerenciamento de estoque e distribuição dos medicamentos. A metodologia utilizada é de caráter qualitativo, descritivo e bibliográfico, em que foram realizados estudos com autores e documentos que discutem a temática. O sistema desenvolvido é dividido em duas aplicações, uma web, para uso do centro de tratamento e uma móvel, para uso do hemofílico. A ferramenta Factor Query foi concluída e os objetivos do trabalho foram atingidos, pois poderá ajudar em conjunto com o tratamento dos hemofílicos e, por meio da tecnologia da informação, será possível controlar os processos de entradas e saídas de medicamentos nos hemocentros.

**Palavras-Chaves:** Hemofilia. Factor Query. Tecnologia. Comunicação

#### **ABSTRACT**

Haemophilia is a condition with inherited changes related to blood clotting that causes bleeding. Hemophiliacs are prophylactically treated by means of medicines distributed by treatment centers and usually for dosing control, a diary is used to record infusions. The city of Pau dos Ferros-RN serves several municipalities in the region and often hemophiliacs travel to the treatment center of this city and can not find the drug. Another problem found was the form of control of the distribution of medicines, which is performed through a notebook, which hinders the process and information search. Given this, the present work aims to develop an integrated system that assists in the communication between hemophilic and distribution center, informing the patient about available drugs, providing an electronic diary for the control of infusions, and assisting the blood center in stock management. and distribution of medicines. The methodology used is qualitative, descriptive and bibliographic, in which studies were conducted with authors and documents that discuss the theme. The developed system is divided into two applications, a web for treatment center use and a mobile one for hemophilic use. The Factor Query tool has been completed and the objectives of the work have been achieved, as it can help in conjunction with the treatment of hemophiliacs and, through information technology, it will be possible to control the processes of drug entry and exit in the blood centers.

**Keywords:** Hemophilia. Factor Query. Technology. Communication

# **LISTA DE FIGURAS**

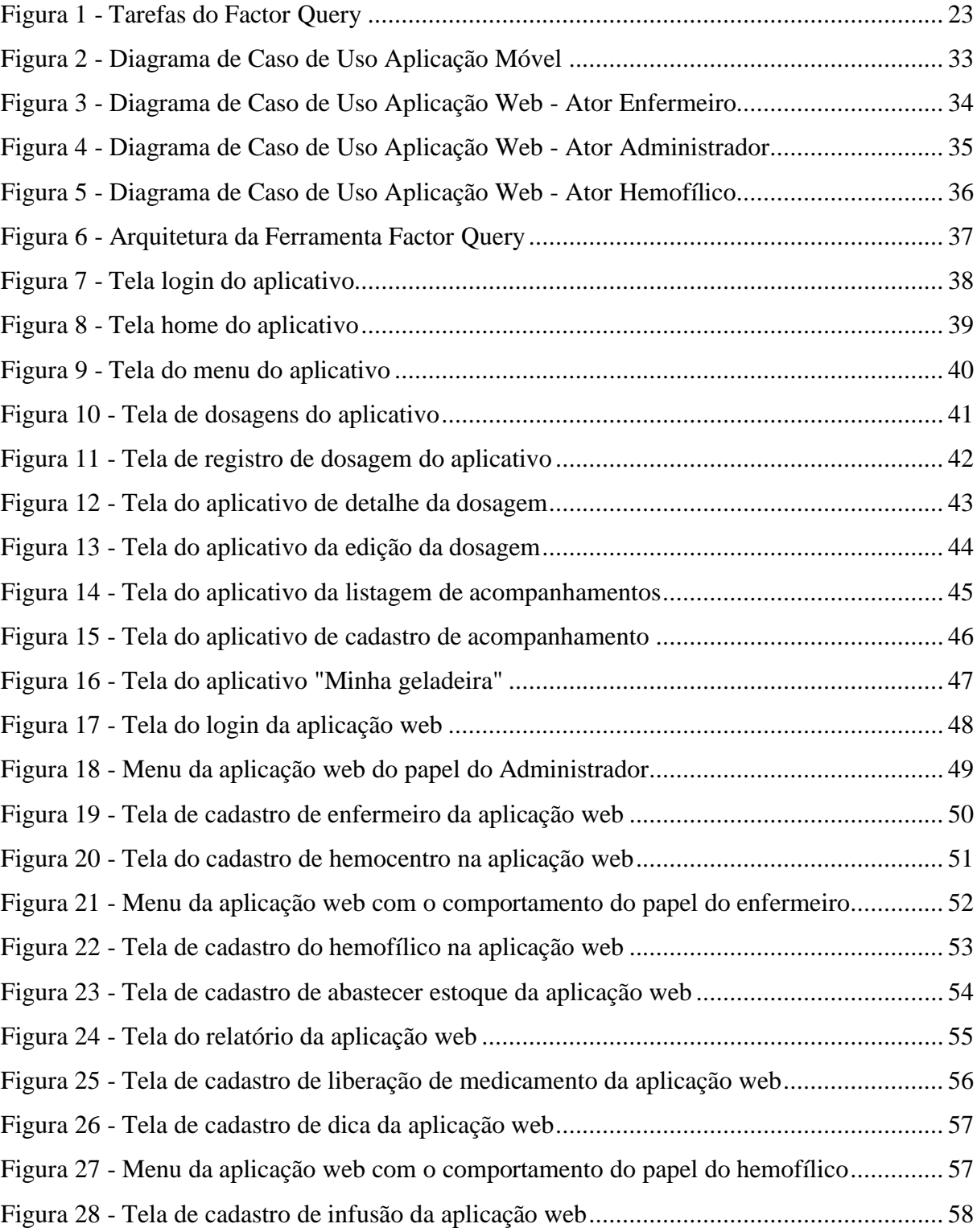

# **LISTA DE TABELAS**

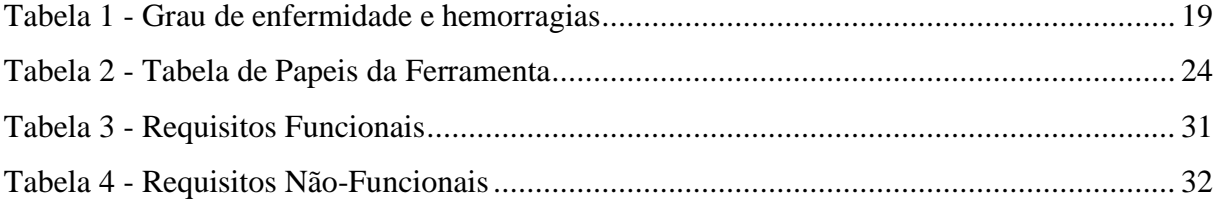

# **LISTA DE ABREVIATURAS E SIGLAS**

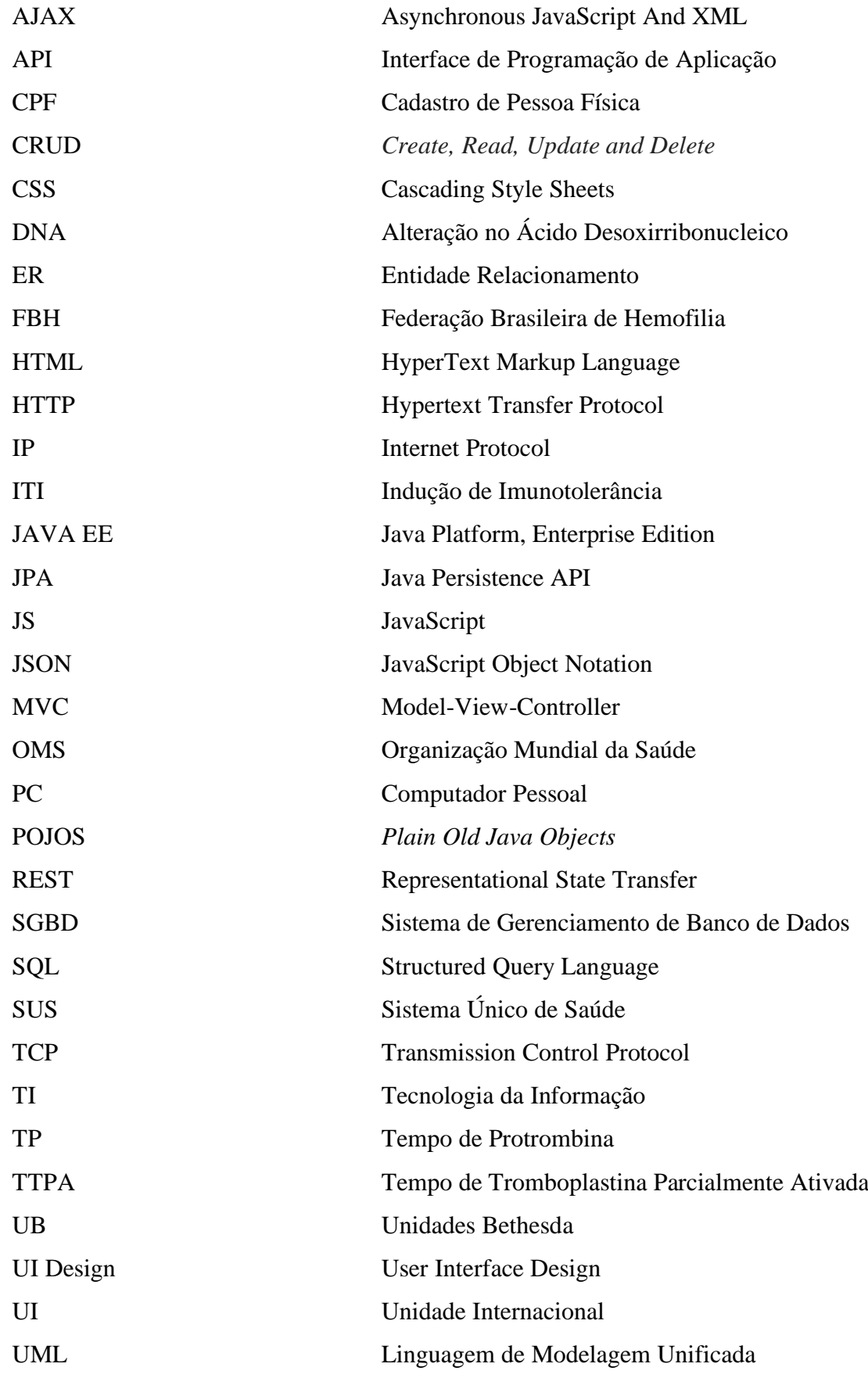

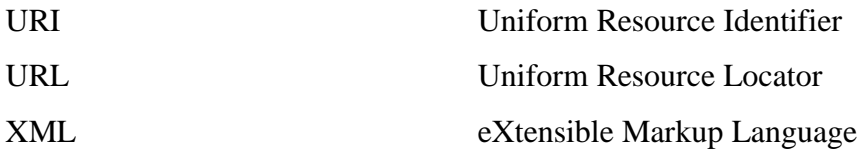

# **SUMÁRIO**

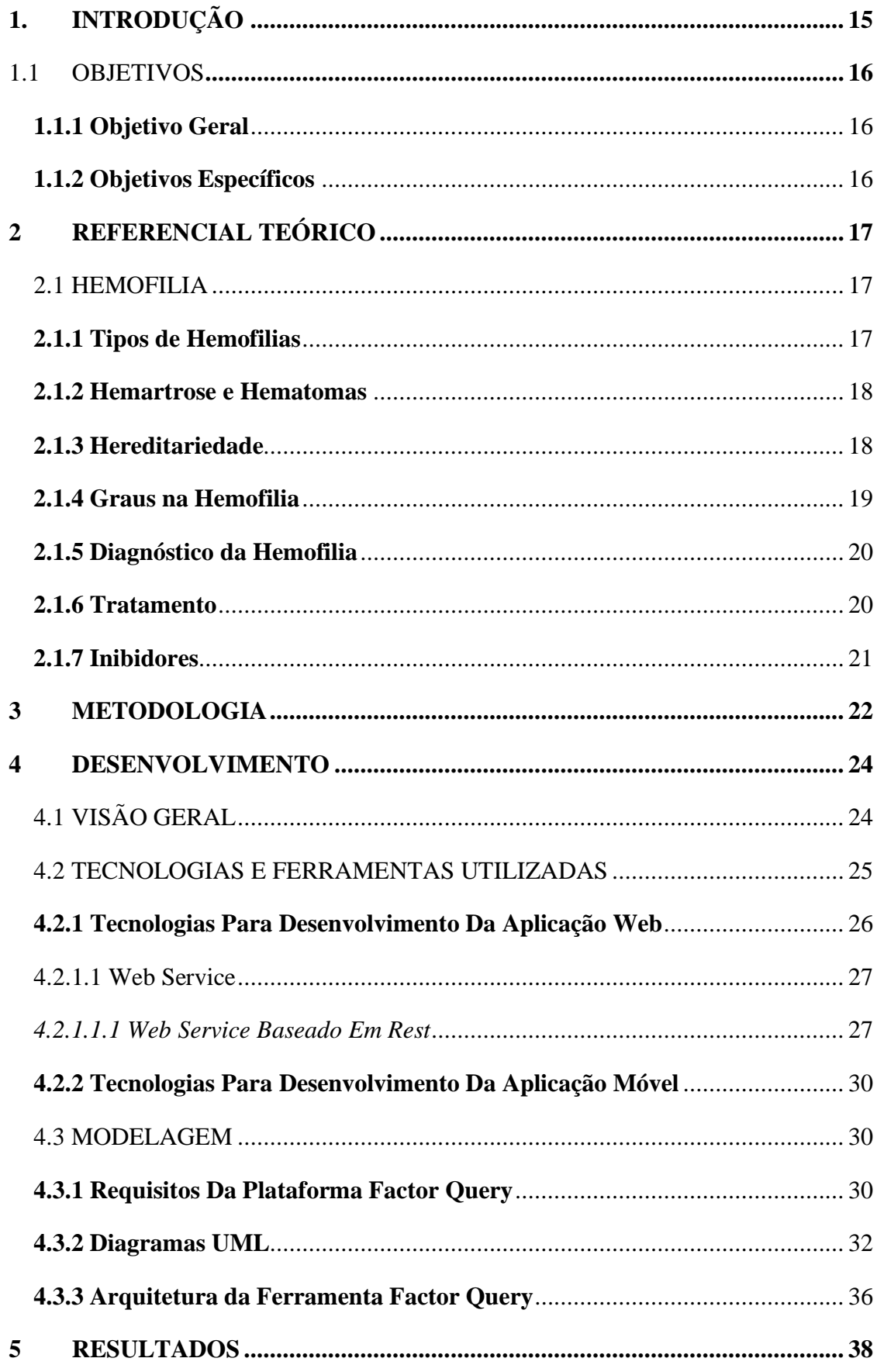

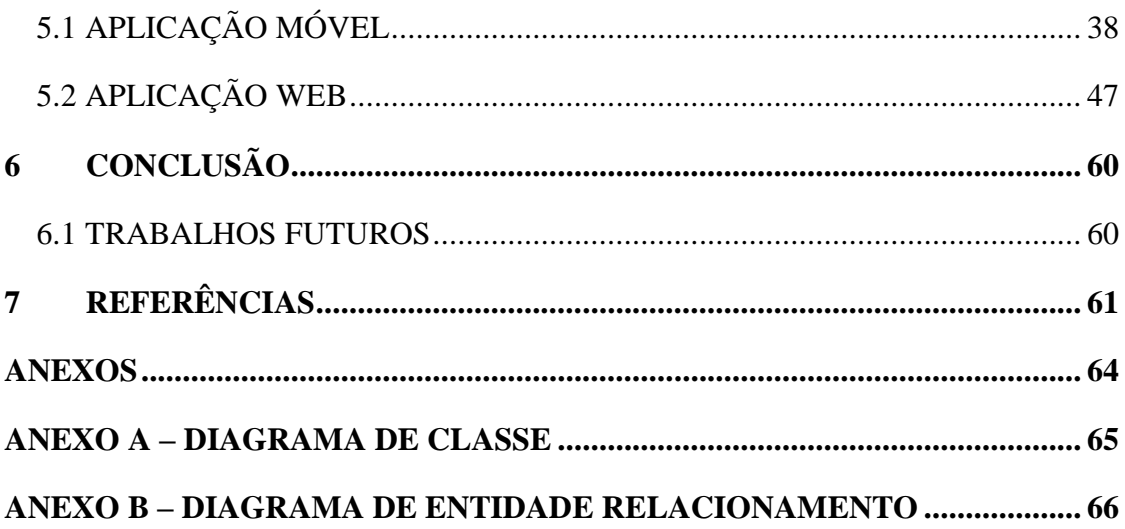

# <span id="page-14-0"></span>**1. INTRODUÇÃO**

A hemofilia é uma alteração hereditária da coagulação do sangue que causa hemorragias e é provocada por uma deficiência na quantidade ou qualidade dos fatores de coagulação, ou seja, o coágulo leva mais tempo para se formar ou, quando se forma, não tem a consistência adequada para parar o sangramento. (FEDERAÇÃO BRASILEIRA DE HEMOFILIA, 2019).

O tratamento usado no Brasil é fundamental para a qualidade de vida dos portadores da doença, que compõe as proteínas essenciais para o processo da coagulação. Desta forma, o tratamento previne as ocorrências de sangramentos nas articulações, danos musculares e outros sangramentos com risco de vida (FEDERAÇÃO BRASILEIRA DE HEMOFILIA, 2019).

Atualmente, os hemofílicos precisam ir até o centro de tratamento mais próximo para adquirir o medicamento. Este medicamento previne que hemorragias aconteçam e a sua utilização é realizada por meio de infusão. Na cidade de Pau dos Ferros-RN, a distribuição dos medicamentos é realizada pelo hemocentro. Em visita realizada, notou-se que este realiza a distribuição para todas as cidades da região do Alto Oeste Potiguar e não existe meio de comunicação entre o centro de distribuição e os pacientes. Isso é um problema, pois às vezes os medicamentos não estão disponíveis e os pacientes se deslocam até o hemocentro e não encontram os medicamentos.

Um outro problema observado é que o hemocentro desta cidade encontra dificuldade no controle de distribuição dos medicamentos. Este problema foi relatado pelo enfermeiro do centro, já que o registro é realizado em um livro, onde são anotadas informações como o nome do paciente que recebeu o medicamento e dados sobre o medicamento, tais como a quantidade, marca, entre outras.

O controle de infusão do tratamento dos hemofílicos é realizado utilizando-se um diário de infusão, distribuída pelos centros de tratamentos aos hemofílicos, na qual são inseridas informações sobre a dosagem. Desta forma, quando o diário é preenchido, é necessário que os hemofílicos se desloquem até o centro de tratamento mais próximo para receber um novo diário.

O diário de infusão é importante para os hemofílicos, pois com ele é possível ter o controle de quais medicamentos foram utilizados, pois caso alguma reação ocorra, existirá o histórico, o que ajudará na identificação de qual medicamento causou a reação.

Portanto, diante das dificuldades dos hemofílicos mencionadas anteriormente, é apresentada uma proposta de desenvolvimento da ferramenta Factor Query para auxiliar aos

hemofílicos em conjunto ao tratamento profilático possibilitando uma comunicação e controle no tratamento.

# <span id="page-15-0"></span>1.1 OBJETIVOS

# <span id="page-15-1"></span>**1.1.1 Objetivo Geral**

Desenvolver um sistema integrado que auxilie na comunicação entre hemofílico e centro de distribuição, disponibilize um diário eletrônico para o controle das infusões e auxilie ao centro de tratamento no gerenciamento da entrega de medicamentos aos pacientes, notificar os hemofílicos sobre a chegada de novos medicamentos ao hemocentro por meio do aplicativo móvel, assim auxiliando no tratamento profilático.

# <span id="page-15-2"></span>**1.1.2 Objetivos Específicos**

- Estudar sobre a hemofilia, entendendo suas causas e tratamento;
- Estudar sobre as ferramentas tecnológicas para o desenvolvimento da aplicação web e móvel;
- Desenvolver a aplicação web e aplicação móvel;
- Apresentar os resultados obtidos na construção da plataforma Factor Query.

# <span id="page-16-0"></span>**2 REFERENCIAL TEÓRICO**

Neste capítulo é apresentada a teoria na qual o trabalho foi fundamentado, expondo conceitos teóricos fundamentais para seu desenvolvimento.

# <span id="page-16-1"></span>2.1 HEMOFILIA

A hemofilia é um distúrbio da coagulação sanguínea, que pode ser classificada por dois tipos mais comuns, a hemofilia tipo A (fator VIII) e a hemofilia tipo B (fator IX) (BATOROVA, 2012). Essa doença hemorrágica é hereditária e relacionada ao cromossomo X, e se caracteriza pela anormalidade da coagulação do sangue, ocasionada pela deficiência na produção de alguns dos doze fatores de coagulação. (BRASIL,2015).

As estimativas de casos de hemofilia no Brasil, de acordo com dados do Sistema Único de Saúde – SUS, observa-se que entre 5.000 a 10.000 nascimentos de crianças do sexo masculino ocorre um diagnóstico da enfermidade. Esses dados correspondem às ocorrências em relação a casos que adquiriram a deficiência do fator VIII (hemofilia A). Já para os casos da deficiência do fator IX (hemofilia B) é estimado 30.000 a 40.000 nascimentos do sexo masculino para um diagnóstico da doença (BRASIL, 2015).

Na prática, quando ocorre algum sangramento ocasionado por acidente, o processo de cicatrização é demorado em portadores de hemofilia, uma vez que a coagulação não é realizada como em pacientes que não possuem a anomalia, necessitando o uso de fatores recombinantes para conter a hemorragia.

#### <span id="page-16-2"></span>**2.1.1 Tipos de Hemofilias**

Existem dois tipos de hemofilias que estão relacionadas à falta de coagulação sanguínea. A hemofilia tipo A, que apresenta deficiência da atividade do fator VIII, uma proteína responsável por produzir coagulação junto com os demais fatores, que trabalham em conjunto para combater sangramento inconsciente ou incidente (RAABE, 2008).

Segundo Mansouritorghabeh (2015), a hemofilia do tipo A é a doença mais comum em todo o mundo, em relação aos distúrbios hemorrágicos, e a sua origem está fundamentada na genética familiar ou na mutação do gene. Diante disso, o portador apresenta sangramentos nas articulações e músculos, que pode ocorrer espontaneamente ou por ocorrência de traumas

(acidentes domésticos, cortes, acidentes de trânsito e entre outros) causando sequelas físicas (IRAN J MED SCI, 2015).

A hemofilia do tipo B é causada pela carência da coagulação do fator IX, uma proteína que apresenta a mesma característica do fator VIII, porém em comparação, o fator IX é mais estável e permanece na corrente sanguínea por mais tempo, devido não haver ocorrências das modificações nas células hepáticas, como ocorre na hemofilia tipo A (RAABE, 2008).

De acordo com Haemost (2015), a hemofilia do tipo B é a segunda enfermidade mais comum no mundo semelhante aos males hemorrágicos e apresenta uma dependência da vitamina K que é importante para o desenvolvimento da coagulação sanguínea. Assim sendo, a doença demonstra-se semelhante à hemofilia do tipo A, em comparação aos sangramentos e níveis de fatores.

#### <span id="page-17-0"></span>**2.1.2 Hemartrose e Hematomas**

A hemartrose é uma ocorrência contínua de sangramentos repetidos no mesmo local na articulação. Além disso, ela ocorre geralmente em pacientes com o grau grave, pois está mais propício aos sangramentos. Os hematomas são sangramentos musculares que incluem em média 10 a 25% dos episódios hemorrágicos e os traumas se manifestam pela ligação com a gravidade da doença, com isso essas lesões podem ocasionar sequelas físicas em joelhos, ombros, cotovelos e outros (IRAN J MED SCI, 2015).

#### <span id="page-17-1"></span>**2.1.3 Hereditariedade**

Nos seres humanos, a hemofilia ocorre devido a um gene defeituoso que está ligado ao cromossomo X, que em 70% dos casos é herdado da mãe portadora e nos outros 30%, é causado por mutações (BRASIL, 2015). Essas mutações ocorrem devido a alteração no ácido desoxirribonucleico (DNA) da mãe, que passa a ser portadora do gene defeituoso. Com isso, os filhos adquirem a doença e as filhas herdam o gene alterado (consequentemente transmitirá para seus descendentes) ou podendo adquirir a doença (esse fato é raramente ocorrido). A mutação também pode ocorrer no DNA do feto, o que leva a criança do sexo masculino a contrair a enfermidade, porém em alguns casos, pode ocorrer o fenômeno da criança do sexo feminino adquiri-la ou desenvolver o gene portador.

Pode-se observar que a hemofilia raramente ocorre no sexo feminino. Essa característica está relacionada pela inativação do cromossomo X, ou seja, geralmente não ocorre a mutação do gene, como é frequente no sexo masculino. Porém, a mulher portadora do distúrbio pode apresentar um baixo nível do fator VIII ou fator IX (BRASIL, 2015).

#### <span id="page-18-1"></span>**2.1.4 Graus na Hemofilia**

Os sangramentos que ocorrem em um hemofílico podem estar relacionados à gravidade da hemofilia, que pode ser classificada em três categorias, sendo elas a grave, a moderada e a leve. A Tabela 1 ilustra estas categorias serão apresentadas.

<span id="page-18-0"></span>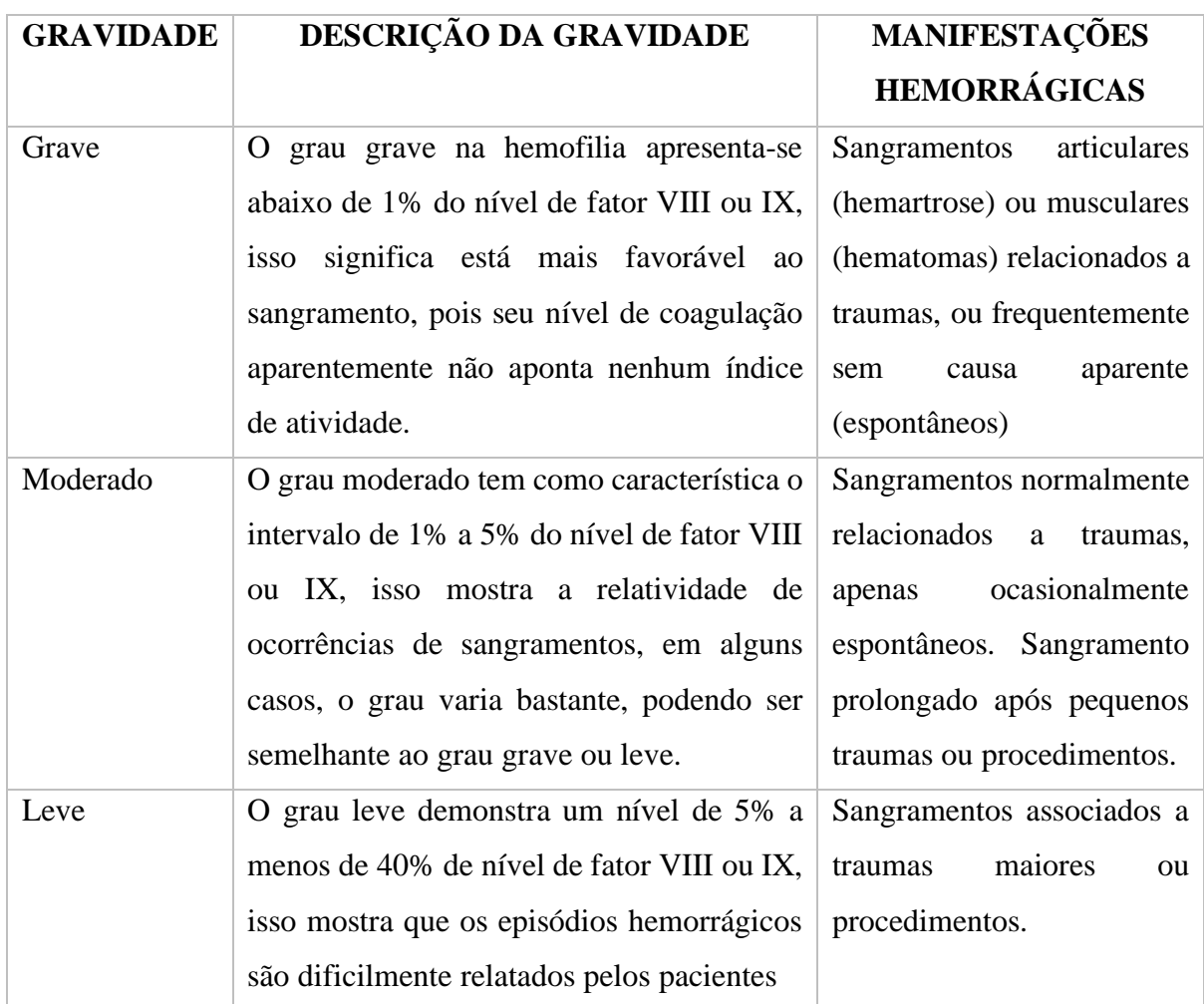

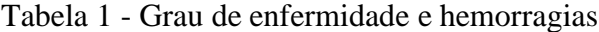

Fonte: Adaptado de Brasil (2015)

#### <span id="page-19-0"></span>**2.1.5 Diagnóstico da Hemofilia**

O diagnóstico da hemofilia é baseado em ocorrências diárias, geralmente em crianças acima de dois anos. Os episódios de hematomas e hemartrose podem ser analisados pelo médico responsável, apontando para um caso de hemofilia (BRASIL, 2015). Segundo o Manual de hemofilia "É importante lembrar que embora a história familiar esteja frequentemente presente, em até 30% dos casos pode não haver antecedente familiar de hemofilia." (BRASIL, 2015).

De acordo com o Manual de coagulopatias raras (2014):

É importante lembrar que existem situações em que há deficiências combinadas de fatores. Entre esses casos, pode ocorrer deficiência combinada de fator VIII e fator V (TTPa e TP alargados com diminuição da atividade de fator VIII e fator V), além da deficiência combinada dos fatores dependentes da vitamina K (fatores II, VII, IX, X, proteína C e proteína S) (BRASIL, 2014 *apud* BRASIL, 2015, p.16).

Outro fato observado no diagnóstico dessa doença é que a realização de exames em laboratórios, dos quais são observados, dentre eles são a dosagem da atividade coagulante do fator VIII ou fator IX, e o coágulo grama com alargamento do tempo de tromboplastina parcialmente ativada (TTPa) e tempo de protrombina (TP), porém esses não são realizados para os pacientes com a hemofilia leve (BRASIL, 2015).

#### <span id="page-19-1"></span>**2.1.6 Tratamento**

Atualmente no Brasil, o tratamento para a hemofilia é usado para repor a deficiência do fator de coagulação (FVIII ou FIX). Desse modo, existe dois tipos de medicamentos que são capazes de suprir essa necessidade: derivados do plasma humano e concentrado recombinante. Segundo o Manual da hemofilia:

> Os produtos derivados do plasma humano (hemoderivados), embora sejam produzidos a partir de plasma coletado de doadores de sangue, são hoje considerados produtos bastante seguros, devido às novas técnicas de diagnóstico, inativação viral e purificação. Os concentrados recombinantes são aqueles desenvolvidos por técnicas de biologia molecular, sendo altamente purificados. Por meio dessa metodologia para produção desses fatores, é possível o desenvolvimento de produtos ainda mais elaborados, como fatores de longa duração na circulação e/ou mais potentes e/ou menos imunogênicos. (BRASIL, 2015, p.19).

O paciente, para ter uma qualidade de vida, é necessário que ele se previna usufruindo do tratamento, que são duas modalidades definidas de acordo com as ocorrências de sangramentos. Estas modalidades são sob demanda (episódico) ou profilático. O tratamento

profilático é uma forma do portador de hemofilia amenizar e prevenir sangramentos, sejam eles internos ou externos, por exemplo, provocados acidentalmente por quedas, as quais geram hematomas, assim:

> No caso da hemofilia, o tratamento de profilaxia (ou seja, de caráter preventivo) consiste no uso regular de concentrados de fator de coagulação a fim de manter os níveis de fator suficientemente elevados, mesmo na ausência de hemorragias, para prevenir os episódios de sangramentos. A profilaxia pode ser classificada em primária, secundária e terciária, ou intermitente (periódica ou de curta duração) (BRASIL, 2015, p.25).

E sobre o tratamento sob demanda: "No tratamento sob demanda ou episódico, o concentrado de fator de coagulação deficiente é administrado somente após a ocorrência de um episódio hemorrágico". (BRASIL, 2015, p.28).

#### <span id="page-20-0"></span>**2.1.7 Inibidores**

Os inibidores são anticorpos que combatem a atividade do fator de coagulação no tratamento do paciente, podendo assim causar sangramentos e estes inibidores são menos frequentes em pacientes com a hemofilia do tipo B (HAEMOST, 2015).

Segundo Chaves e Rodrigues (2009) os inibidores na hemofilia A não há sintomas, mas em alguns casos podem ser descobertos somente por análise clínica, em que são geralmente realizados da seguinte forma:

> Um teste de coagulação sanguínea chamado ensaio de inibidor de Bethesda. A titulação de anticorpos pode ser realizada usando-se este teste e é descrita como o número de unidades Bethesda (UB). Portanto, quanto maior o número de unidades de Bethesda, maior a quantidade de inibidores presentes no plasma. (CHAVES; RODRIGUES, 2009).

Outro ponto importante relatado por Chaves e Rodrigues (2009), é a variação dos inibidores que se alteram ao longo do tempo e, "em alguns casos, tem sido observado o seu desaparecimento espontâneo dentro de semanas ou meses sem nenhum tratamento aparente". (CHAVES; RODRIGUES, 2009).

Para combater os inibidores são usados dois tipos de tratamentos: tratamento de hemorragias agudas que são aplicadas altas doses de fator e terapia de indução de imunotolerância (ITI) que são aplicações de doses programadas para que o organismo possa reconhecer essas substâncias, assim não produziriam anticorpos (LORENZATO, 2019).

#### <span id="page-21-0"></span>**3 METODOLOGIA**

Este estudo teve início a partir da disciplina de projeto integrador do 6º período do curso de Análise e Desenvolvimento de Sistemas do IFRN. Esta disciplina tem como objetivo disponibilizar um espaço interdisciplinar que permita o desenvolvimento de atividades que integre os conhecimentos adquiridos em um conjunto de disciplinas ofertadas no mesmo período. A conclusão dessa disciplina resultou em um sistema web para o controle de dosagens dos medicamentos distribuídos pelo hemocentro

Para dar continuidade ao trabalho, foi realizado um estudo bibliográfico sobre a hemofilia e as tecnologias web e móvel. Também foi necessário visitar o hemocentro da cidade de Pau dos Ferros-RN. Durante a visita foi discutido com o responsável sobre como funciona a liberação dos medicamentos, como é feito o controle no estoque e como os hemofílicos são notificados sobre a falta e chegada de novos medicamentos.

Após a visita e a partir do que foi conversado e observado no centro de tratamento, os requisitos funcionais e não funcionais foram levantados. Foi necessário, então, alterar as ideias iniciais do projeto integrador incrementando novas funcionalidades para a ferramenta.

Após essa etapa foi definido a metodologia que iria guiar o desenvolvimento do software, optando-se pelo uso da metodologia ágil Scrum, que é um *framework* para o gerenciamento de projetos que busca ter uma abordagem iterativa e incremental. Isso significa que o projeto terá que passar por várias tentativas sucessivas de iteratividade e ser entregue em pedaços (incrementos) ou subconjuntos de requisitos já funcionais para o cliente. (LIGAAGIL, 2019). A aplicação da metodologia consistiu em reuniões quinzenais com o orientador do projeto, no qual ele definia as tarefas para serem desenvolvidas, após isso analisava se as tarefas estavam de acordo com o previsto. Para organizar as tarefas, foi utilizada a ferramenta *Trello*, que organiza o *backlog*<sup>1</sup> em atividades a serem realizadas, que estão em andamento e finalizadas, seguindo boas práticas no processo de desenvolvimento de software. (FIRMINO, 2019).

A Figura 1 representa a finalização do projeto, em que todas as tarefas foram concluídas para o desenvolvimento da ferramenta.

<sup>&</sup>lt;sup>1</sup> É uma lista de funcionalidades do produto que está sendo desenvolvido no projeto, sendo que Backlog não precisa estar completo no início de um projeto. (DESENVOLVIMENTO ÁGIL, 2019).

<span id="page-22-0"></span>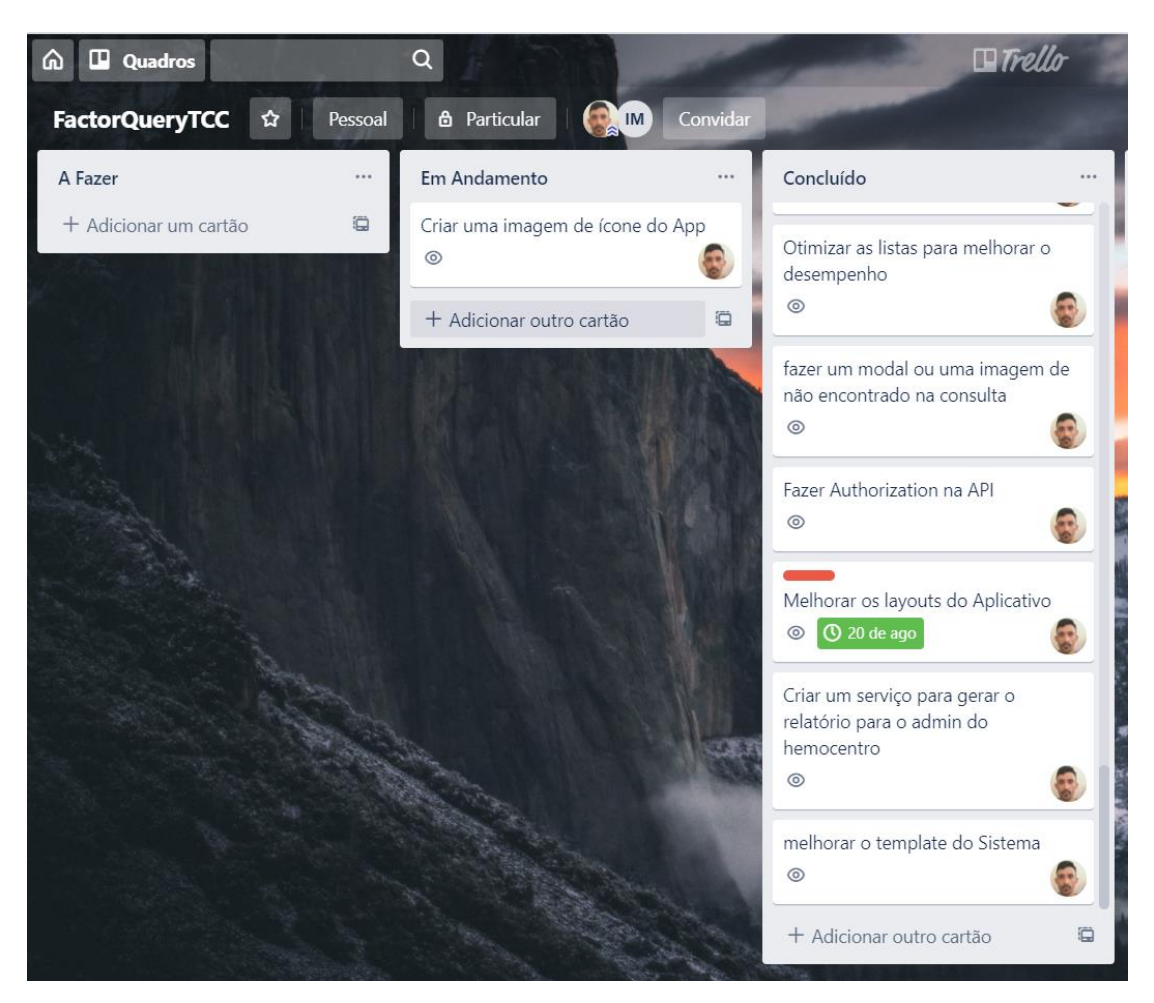

Figura 1 - Tarefas do Factor Query

Fonte: Autoria própria

Para a criação da ferramenta web foi utilizada a linguagem de programação Java com o Framework Spring MVC para o desenvolvimento de *CRUD's*<sup>2</sup> das entidades relacionadas no escopo do sistema. Em seguida foi criado um serviço REST para que outras aplicações possam se comunicar com o sistema já desenvolvido.

Após concluir o desenvolvimento da aplicação web, foi criada uma aplicação móvel, que está interligada ao sistema web. Na criação da aplicação móvel foi utilizada a linguagem de programação JavaScript com auxílio das bibliotecas *React* e *React Native*. Estas ferramentas e o processo de desenvolvimento serão detalhados no próximo capítulo.

<sup>&</sup>lt;sup>2</sup> CRUD's é um conjunto de ações que são realizadas no sistema web para alterar, inserir, remover e listar recursos no banco de dados. (SAUDATE, 2013).

#### <span id="page-23-1"></span>**4 DESENVOLVIMENTO**

Neste capítulo é apresentado a plataforma Factor Query, suas funcionalidades e as ferramentas utilizadas no seu desenvolvimento.

# <span id="page-23-2"></span>4.1 VISÃO GERAL

A plataforma Factor Query é uma ferramenta direcionada para os hemofílicos no intuito de auxiliar no tratamento profilático e na distribuição dos medicamentos, notificando assim aos pacientes sobre a chegada de novos medicamentos ao hemocentro por meio do aplicativo móvel e o registro de suas dosagens, que geralmente é realizada utilizando o diário de infusão. Possibilita também ao centro de tratamento ter o controle do despache dos medicamentos e no abastecimento do estoque.

Os hemofílicos, ao serem cadastrados na ferramenta pelo responsável pelo centro de distribuição, poderão receber notificações sobre a chegada de novos medicamentos, realizar o controle das infusões sem a necessidade de adquirir novos diários, e receber dicas sobre o tratamento e cuidados com a doença.

O responsável pelo centro de distribuição terá acesso a uma aplicação web, em que poderá salvar, editar, remover e listar dados dos hemofílicos, acompanhar o tratamento e gerenciar as entradas e saídas de medicamentos no estoque do hemocentro.

Abaixo estão descritos, de forma resumida, o papel dos atores da plataforma Factor Query. Cabe ressaltar que, como este trabalho teve como base o Hemocentro de Pau dos Ferros, o responsável pelo centro de tratamento geralmente é um enfermeiro. Por isso, será utilizado o termo enfermeiro para se referir a ele.

<span id="page-23-0"></span>

| <b>PAPEL</b>      | <b>DESCRIÇÃO</b>                            |
|-------------------|---------------------------------------------|
| <b>HEMOFÍLICO</b> | O hemofílico é um usuário da aplicação (Web |
|                   | e Móvel), ele acompanha a situação do       |
|                   | estoque do hemocentro por meio do           |
|                   | aplicativo móvel e recebe notificações      |
|                   | quando o enfermeiro registra novos          |
|                   | medicamentos para o estoque e na liberação  |

Tabela 2 - Tabela de Papeis da Ferramenta

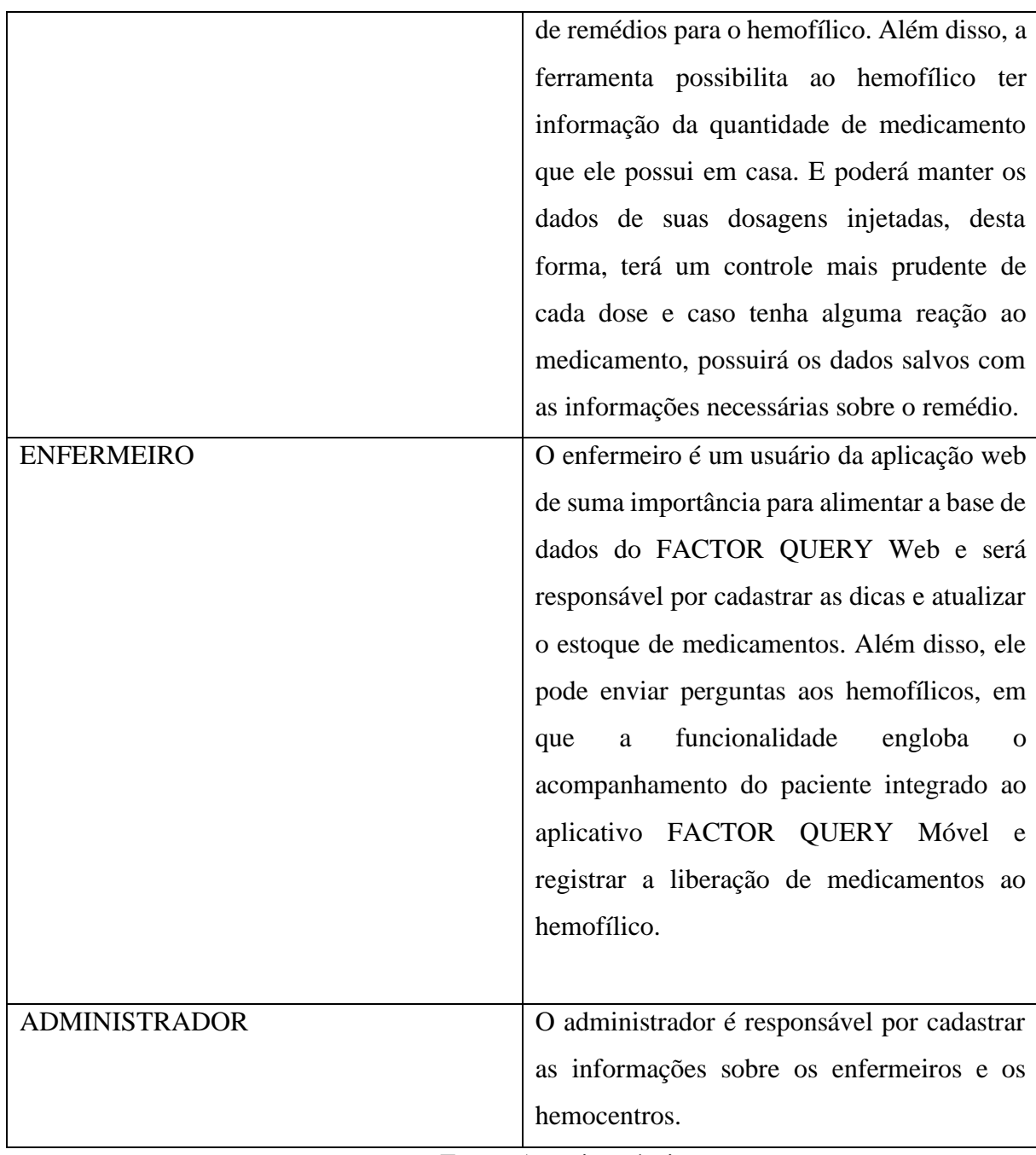

Fonte: Autoria própria

# <span id="page-24-0"></span>4.2 TECNOLOGIAS E FERRAMENTAS UTILIZADAS

A seguir serão abordadas as tecnologias e ferramentas usadas para a construção da ferramenta Factor Query. Para melhor compreensão desta seção, as ferramentas foram divididas em Tecnologias para desenvolvimento da aplicação Web e Tecnologias para desenvolvimento da aplicação móvel.

#### <span id="page-25-0"></span>**4.2.1 Tecnologias Para Desenvolvimento Da Aplicação Web**

Para o desenvolvimento backend da aplicação web foi utilizada a linguagem Java, em que é uma linguagem de programação orientada a objetos usada para desenvolver para várias plataformas, são elas: Móvel (aplicativos Android), Desktop e Web. Além disso, a linguagem é de fácil entendimento, auxiliando o desenvolvimento de sistemas complexos e robustos. (W3SCHOOLS, 2019). Diante da utilização da linguagem Java foi optado a escolha do Framework Spring MVC.

Segundo Souza (2015), o Spring MVC é uma ferramenta para desenvolver aplicações web com a linguagem Java com qualidade e os desenvolvedores ganham produtividade sem a burocracia do JavaEE que necessitava de configurar o arquivo XML para cada módulo. Além disso, o Spring proporciona algumas integrações que permitem que o sistema seja mais compacto.

O Spring trabalha com o padrão de projeto MVC (Model-View-Controller). Este padrão permite encapsular a interação do cliente com aplicação,.separando as camadas modelo (entidade), visão (representação da base de dados retorna pela aplicação) e controle (controlar as entras e saídas).

A camada de modelo (entidade) é uma abstração do mundo real que será representado com suas qualidades e ações no sistema. A camada visão é a representação da entidade que realizou no sistema. Já a camada de controle é responsável por controlar as ações do modelo no sistema e retorna a saída para a camada de visão (GAMMA et al., 2000).

A ferramenta Factor Query utilizou o MySQL, que é um sistema de gerenciador de banco de dados (SGBD) e usa a linguagem SQL (CARVALHO, 2015), responsável por salvar, apagar, atualizar e buscar dados no banco de dados.

Além do MySQL foi utilizado o JPA, um *framework* baseado em POJOS<sup>3</sup> (Plain Old *Java Objects*) para persistir objetos Java. (HIGOR, 2013, online). Além disso, possibilita criar tabelas relacionais a partir de entidades que estão no escopo do projeto e permite gerar consultas com o padrão JPA ou nativamente, assim promove o encapsulamento ao lado da aplicação. (SOUZA, 2015).

<sup>3</sup> São termos usados na denotação de um objeto java em que não seguem modelos de objetos java, convenções e framework. (DIOGO, 2013).

#### <span id="page-26-0"></span>4.2.1.1 Web Service

O web service é um conjunto de componentes de software distribuídos que são invocados por meio da tecnologia Web usufruindo de protocolos (PEER, 2005). Os serviços podem ser reutilizados e atuam em sistemas robustos, plataforma de hardware e podem ser implementados em diferentes linguagens de programação. (OPENSOFT, 2019).

Cerami (2002) descreve o Web Service como um serviço qualquer que esteja hospedado na rede, podendo assim trocar informações por meio de um sistema de mensagens XML padrão. Desta forma, sistemas descentralizados e em ambientes diferentes podem realizar a troca de informações independente da linguagem de programação utilizada para sua implementação.

#### <span id="page-26-1"></span>*4.2.1.1.1 Web Service Baseado Em Rest*

O REST é uma tecnologia que apresenta características, tais como a abstração das camadas cliente e servidor; comunicações em diferentes plataformas; e usufrui de recursos que são informações, no qual serão armazenadas na base de dados.

Este tipo de implementação de Web Service utiliza o protocolo HTTP (HyperText Transfer Protocol) que proporciona o envio e o recebimento de informações por meio da rede TCP/IP (DEVELOPER, 2019). Desta forma, o protocolo possui métodos relevantes para a interação (cliente e servidor), dos quais os principais serão descritos abaixo e códigos de status, responsáveis para comunicar ao destinatário que a requisição foi processada. Dessa forma, os métodos podem ser detalhados assim:

- **GET**: é usado para a requisição no cabeçalho, sua característica é buscar dados que estão armazenados na base de dados;
- **POST**: é usado para a requisição no corpo dela, tem como característica inserir dados na base de dados e apresenta várias vantagens, dentre elas são o envio de milhares de dados no requerimento e segurança deles;
- **PUT**: é usado para a requisição no cabeçalho e no corpo, apresenta uma característica de atualizar dados já contidos na base de dados;
- **DELETE**: é usado para a requisição no cabeçalho, no qual apresenta uma característica de remoções de dados, porém não literalmente.

Já sobre os códigos de status possuem cinco categorias, segundo Saudate (2013, p.23)

- 1xx Informações Gerais
- 2xx Códigos de sucesso
- 3xx Códigos de redirecionamento
- 4xx Erros causados pelo cliente
- 5xx Erros originados no servidor

Dessa forma, os códigos podem ser detalhados da seguinte forma:

- **200 - OK**: status da requisição com sucesso e pode ser usado para o retorno do método GET (SAUDATE, 2013);
- **201 - CREATED**: status da requisição com a criação da entidade com sucesso e pode ser utilizado para o retorno do método POST (SAUDATE, 2013);
- **202 - ACCEPTED**: status da requisição com a solicitação aceita e poderá ser processada em outro momento, por isso, esse código apresenta a característica de requisições assíncronas que não são processadas em tempo real (SAUDATE, 2013);
- **301 - Movido Permanentemente**: status da requisição aponta que a solicitação para a *Uniform Resource Locator* (URL) deverá ser redirecionada para o seu destino específico. Desta forma, esse código apresenta que ocorreu mudança na URL (SITECHECKER, 2019);
- **302 - Encontrados**: esse status é semelhante ao 301 movido permanentemente, além disso, ele deve conter informações sobre o novo destino solicitado (SITECHECKER, 2019);
- **400 - Requisição malformada**: esse status informa que a solicitação não está enviando o tipo de dado aceito (SKYHUB API, 2019);
- **401 Não autenticado**: esse status retorna para o cliente, informando que ele não tem acesso na solicitação que foi requisitada, pois apresenta credenciais incorretas no cabeçalho (header) (SKYHUB API, 2019);
- **404 Não encontrado**: este código tem como característica mostrar ao cliente que a requisição não foi possível retornar os dados no servidor (SKYHUB API, 2019);
- **500 Erro interno**: esse status aponta o erro interno no servidor por consequência de alguma instrução interna ter ocasionado o problema (SKYHUB API, 2019);
- **503 Serviço indisponível**: neste status mostra que o servidor não se encontra disponível para receber solicitações (SKYHUB API, 2019);
- **504 Timeout**: esse código aponta uma demora excessiva ao ser processada a requisição (SKYHUB API, 2019).

Os serviços REST utilizam URI's (Uniform Resource Identifier) como identificadores para que os clientes possam solicitar recursos, no qual são a forma de representar os recursos, por exemplo, arquivo HTML, XML, JSON e entre outros. (DIAS, 2019).

Em relação às tecnologias usadas para representar os recursos citados acima, o JSON (JavaScript Object Notation) é um formato que os seres humanos podem compreender e escrever com mais facilidade em relação ao XML, o JSON é baseado em um subconjunto do *JavaScript Programming Language Standard ECMA-262 3rd Edition - December 1999* e uma representação textual do objeto que esteja representado no recurso na API, no qual é independente de qualquer linguagem de programação (JSON, 2019).

Diante disso, a construção do serviço REST está baseada no relacionamento dos métodos que podem acessar, inserir, alterar e remover dados. Eles são comportamentos de classe abstraída da entidade, dessa forma, estes comportamentos são recursos do serviço, assim podem ser manipulados pelos clientes via URL. (SAUDATE, 2013).

Para o desenvolvimento do frontend da aplicação web foi utilizada a linguagem JavaScript (JS), que é uma linguagem de programação que trata as informações dos usuários para enviar as requisições ao servidor. Assim, o servidor não terá retrabalho para notificar aos clientes que as informações estão incorretas. As principais características da linguagem JS são os eventos, em que são disparados a partir da interação do usuário na aplicação, outra característica que marca bastante a linguagem são as funções anônimas, pois elas podem ser definidas no escopo de outras funções (BALDUINO, 2012).

Existem várias bibliotecas que encapsulam o JavaScript, que são usadas para facilitar o uso e permitem usufruir dos recursos que a linguagem proporciona. Dentre elas foram utilizadas no FACTOR QUERY Web: JQuery, Ajax e Fetch.

Balduino (2012) descreve o JQuery como uma biblioteca utilizada na aplicação web, por apresentar características que auxiliam o desenvolvimento de sites com mais simplicidade e praticidade. O Ajax é uma biblioteca do JavaScript que faz requisições pelos métodos HTTP sem a necessidade de atualizar a página, encapsulando respostas ao cliente (BALDUINO, 2012). Desse modo, a biblioteca foi fundamental para consultar recursos da aplicação.

O Fetch é uma API<sup>4</sup> do JS que realiza requisições e recebe respostas do servidor por meio da rede. Ele é caracterizado por ser flexível e ter vários outros recursos em comparação ao XMLHttpRequest, que é um objeto que apresenta as mesmas funcionalidades básicas do Fetch, porém o uso do XMLHttpRequest é mais complexo. (DEVELOPER, 2019).

Para representar as páginas na aplicação web foi necessário utilizar a linguagem de marcação HTML, em que o navegador interpreta e exibe o conteúdo com as tags redigidas pelo desenvolvedor Web. E para ter usabilidade e elegância ao conteúdo (tags) do HTML nas páginas foi utilizado o CSS. (MAZZA, 2012).

#### <span id="page-29-0"></span>**4.2.2 Tecnologias Para Desenvolvimento Da Aplicação Móvel**

Para a criação da aplicação móvel foi utilizada a biblioteca *React*, em que é usado para criar componentes da interface Web que seguem um padrão, possibilitando usabilidade e responsividade nas páginas, sendo também flexível e reutilizável (TABLELESS, 2018).

Além disso, o *React Native* foi usado em conjunto da biblioteca *React*, desenvolvida pelo *Facebook* que proporciona a criação de componentes da interface que estão de acordo com as plataformas Android e iOS e apresenta vantagens na performance da usabilidade dos usuários em comparação com os demais *frameworks*, tais como, *Cordova* ou *Manifold*. (BECKER, 2019). Desta forma o *React Native* é um framework na linguagem do JavaScript como foi mencionado neste trabalho, criando aplicações móvel nativamente, ou seja, Android e iOS. (BECKER, 2019).

Segundo Becker (2019), as principais vantagens para o desenvolvimento do *React Native* são: "Experiência do usuário fluída; Carregamentos em geral mais rápidos; Melhor integração entre funções do celular como câmera, giroscópio etc.; Segurança superior; Melhor performance em geral". (BECKER, 2019, online).

#### <span id="page-29-1"></span>4.3 MODELAGEM

#### <span id="page-29-2"></span>**4.3.1 Requisitos Da Plataforma Factor Query**

<sup>4</sup> Termo em inglês Application Programming Interface, que traduzindo para português significa Interface de Programação de Aplicativos. É um conjunto de padrões de programação para ter acesso às aplicações web. (CANALTECH, 2019).

Os requisitos definem os serviços que o sistema deve oferecer, o conjunto deles determina as funções do sistema. A seguir serão descritos os requisitos funcionais e nãofuncionais.

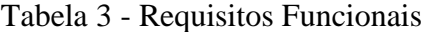

<span id="page-30-0"></span>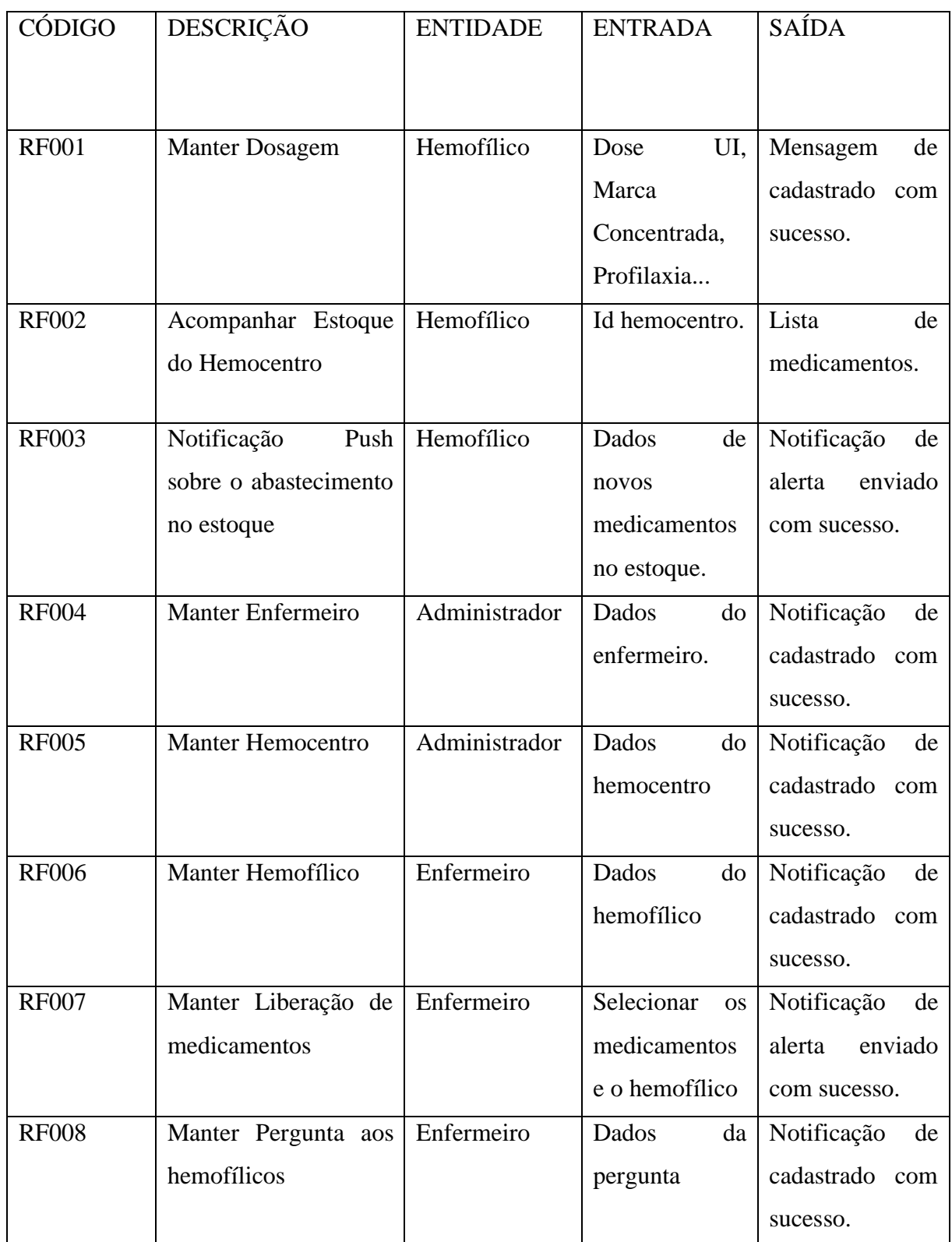

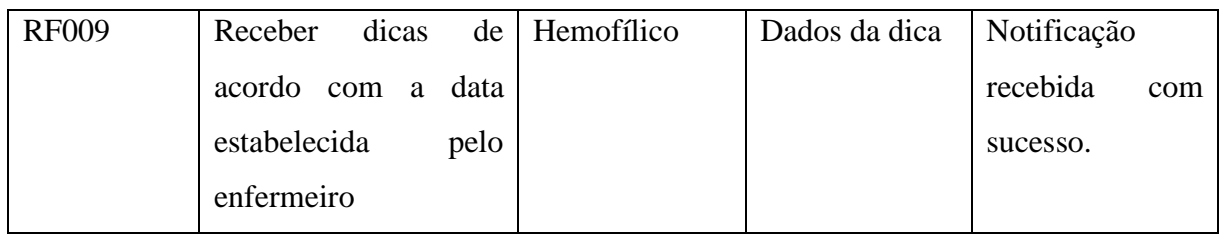

Fonte: Autoria própria

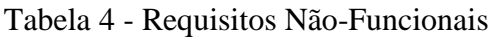

<span id="page-31-0"></span>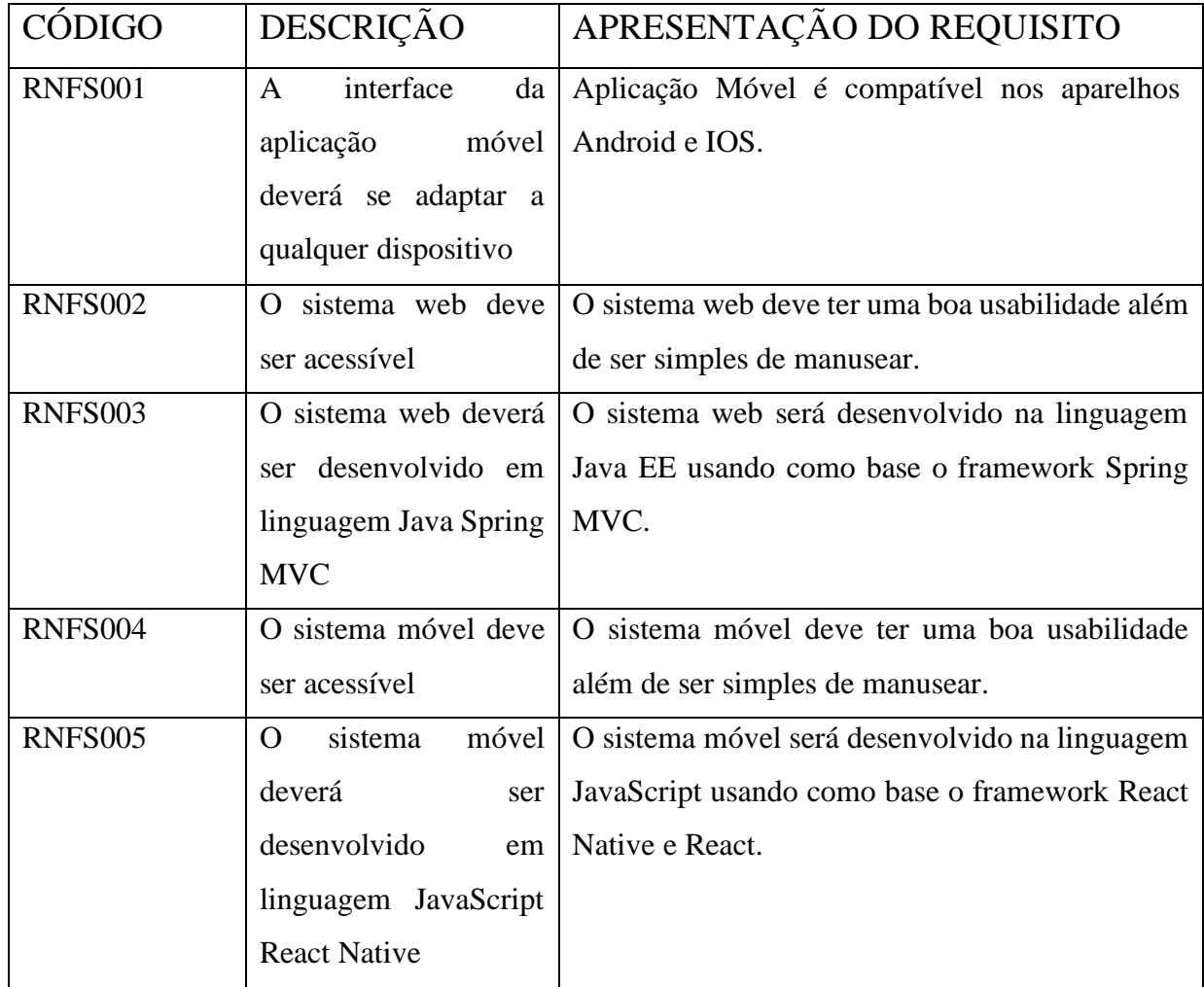

Fonte: Autoria própria

# <span id="page-31-1"></span>**4.3.2 Diagramas UML**

A Figura 2 apresenta o diagrama de caso de uso, no qual foi responsável por representar cada funcionalidade do hemofílico na aplicação do FACTOR QUERY móvel.

<span id="page-32-0"></span>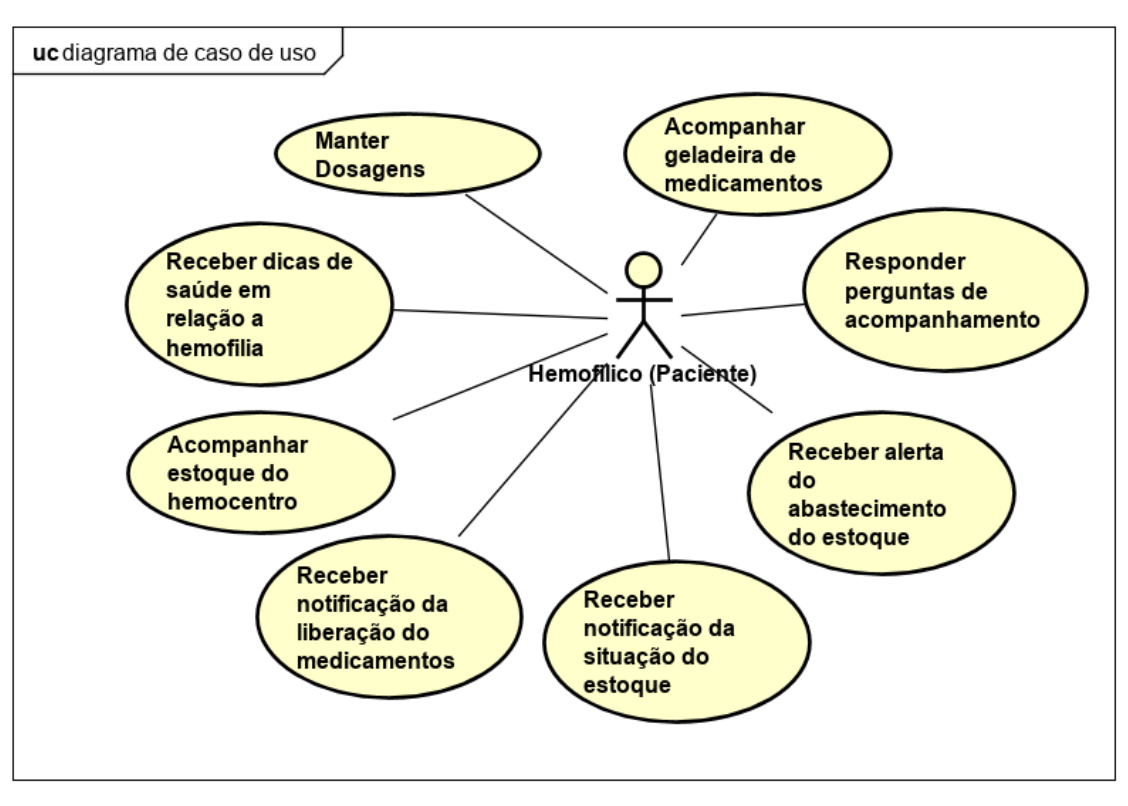

Figura 2 - Diagrama de Caso de Uso Aplicação Móvel

Fonte: Autoria própria

O aplicativo possibilita ao hemofílico acompanhar em tempo real a situação do estoque de medicamentos do hemocentro, sem a necessidade de sair de casa, pois receberá uma notificação quando o estoque for abastecido. Além disso, ele pode receber dicas sobre medicamentos e alimentos que contenham substâncias nas quais pode causar hemorragias nas articulações, hematomas e traumas.

O aplicativo ainda permite o acompanhamento e registro em um diário digital, que é fundamental para o hemofílico descrever a sua situação atual em relação a hemofilia e se houve alguma reação ao medicamento; controle dos medicamentos que estão em sua posse; esta funcionalidade funciona com a integração da liberação do remédio no hemocentro, em que a liberação é uma funcionalidade do sistema web. A funcionalidade da geladeira<sup>5</sup> representa o estoque de medicamentos do hemofílico na sua residência.

O ator enfermeiro têm várias funções na aplicação web como está ilustrada na Figura 3, como inserir, alterar, remover e listar dados dos hemofílicos, dicas, perguntas, liberação de medicamentos, horário do hemocentro e medicamentos. A funcionalidade abastecer estoque é

<sup>5</sup> É um meio em que são armazenados os medicamentos para que os hemofílicos tenham controle sobre a quantidade destes no estoque pessoal.

responsável por informar os medicamentos que chegaram ao centro de tratamento. Com isso, além do controle do estoque, os hemofílicos poderão ver os remédios disponíveis a partir da aplicação móvel. Por fim, gerar relatório é uma ação que o ator poderá ter informações de tudo que os hemofílicos realizaram na ferramenta web e móvel, onde poderão ser aplicados filtros por data ou nome.

<span id="page-33-0"></span>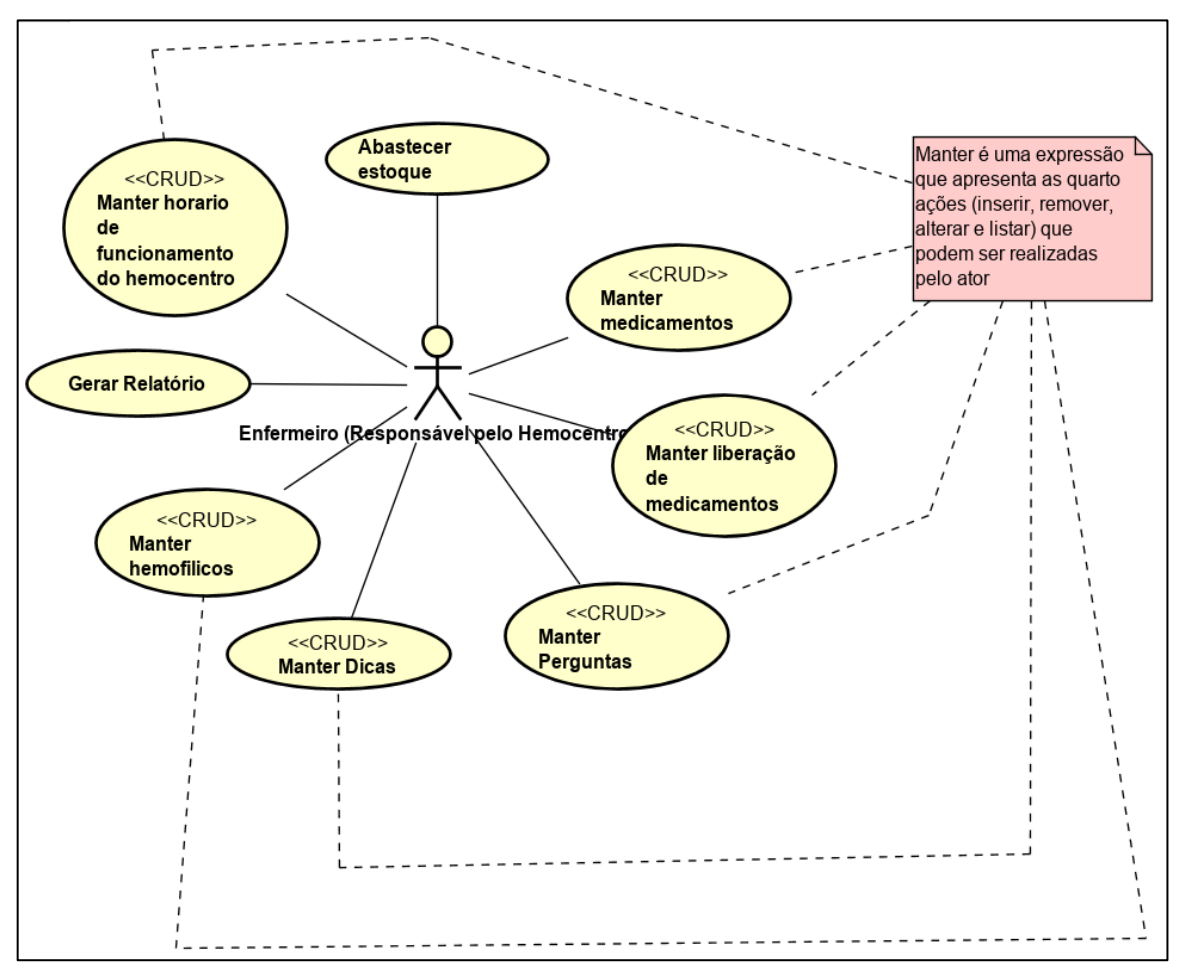

Figura 3 - Diagrama de Caso de Uso Aplicação Web - Ator Enfermeiro

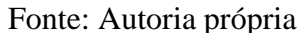

A Figura 4 apresenta o ator da aplicação web com suas funcionalidades que é o administrador tendo o papel de cadastrar, listar, alterar e remover as entidades hemocentros e enfermeiros.

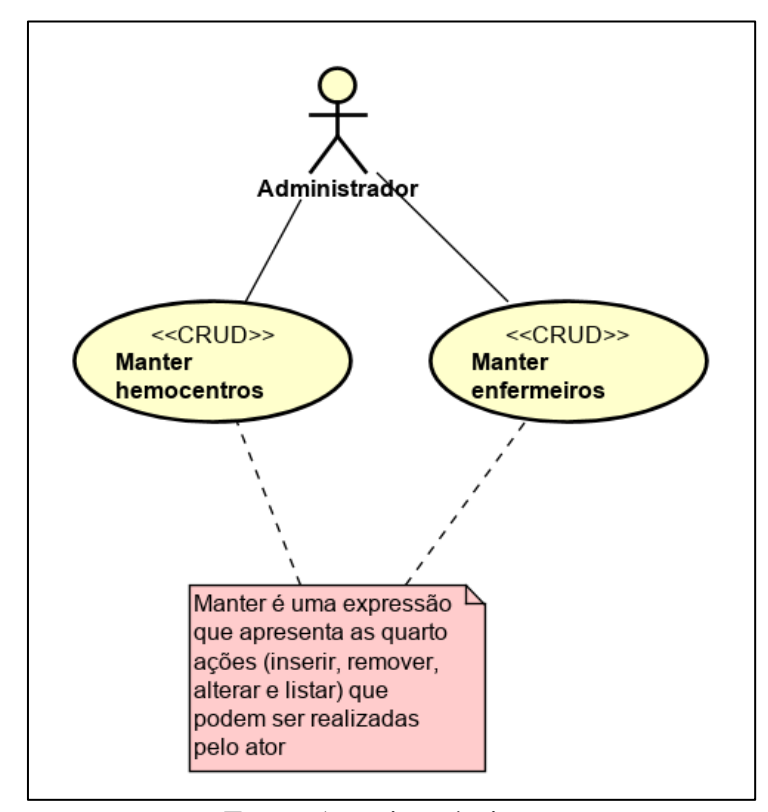

Figura 4 - Diagrama de Caso de Uso Aplicação Web - Ator Administrador

Fonte: Autoria própria

O hemofílico é um ator da aplicação web, como descreve na Figura 5 apresenta duas ações, como inserir, alterar, remover e listar dosagens que são informações dos medicamentos e em relação a hemofilia e o tratamento, e à ação de acompanhar medicamentos na geladeira, é uma funcionalidade que apresenta o estoque do hemofílico, podendo assim ser acessível ao próprio, sem necessidade de verificar quantos medicamentos estão contidos.

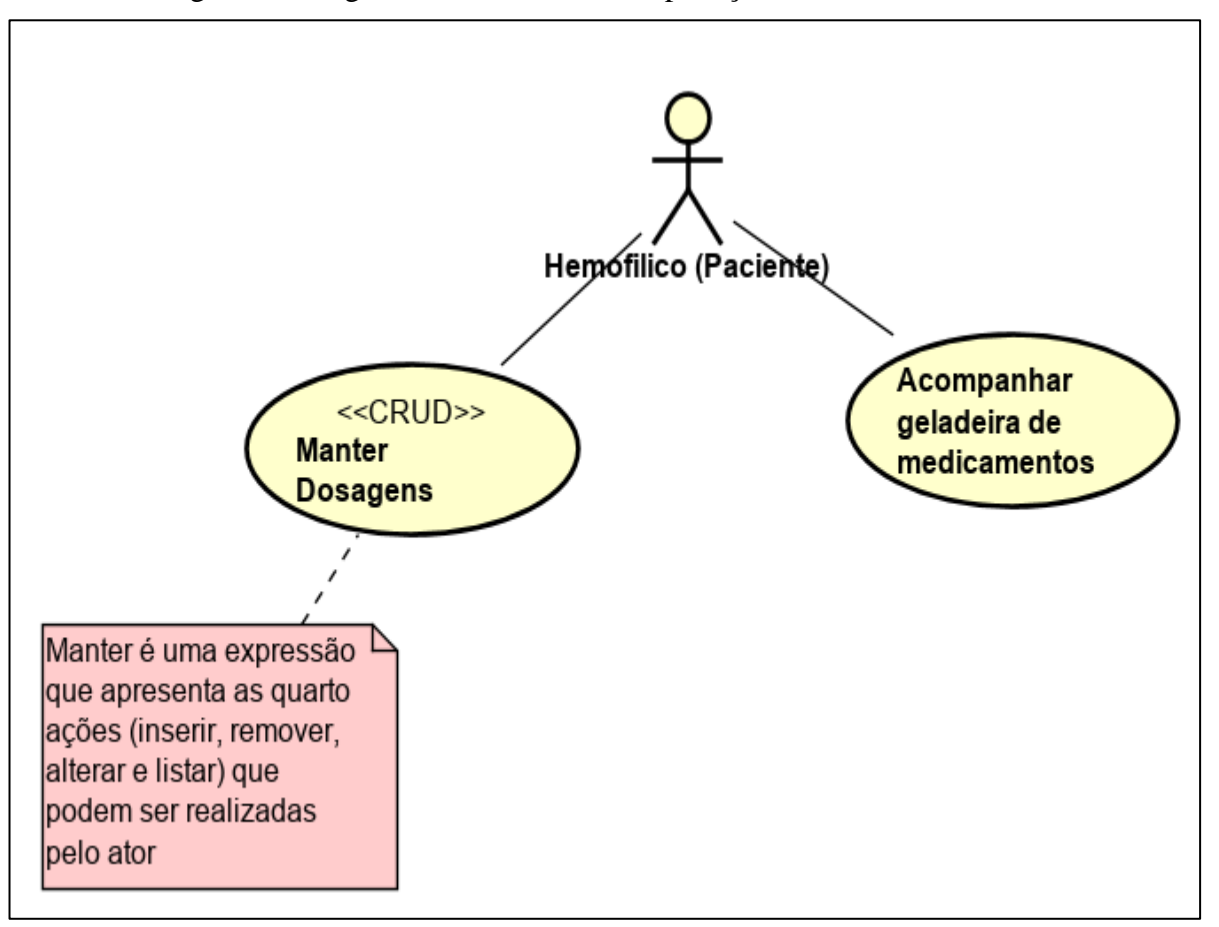

Figura 5 - Diagrama de Caso de Uso Aplicação Web - Ator Hemofílico

Fonte: Autoria própria

O diagrama de Classe é uma representação da estrutura das entidades e seus relacionamentos do projeto. "Podemos afirmar de maneira mais simples que seria um conjunto de objetos com as mesmas características, assim saberemos identificar objetos e agrupá-los, de forma a encontrar suas respectivas classes." (DOUGLAS, 2016, online). Além disso, o diagrama apresenta três divisões representadas pela entidade, são nome da entidade, seus atributos e suas ações (DOUGLAS, 2016). Os diagramas de classes e entidade relacionamento estão nos anexos.

#### <span id="page-35-0"></span>**4.3.3 Arquitetura da Ferramenta Factor Query**

A Figura 6 apresenta arquitetura da ferramenta, em que se observa dois clientes em diferentes plataformas de hardware, como computador pessoal (PC) e *smartphone*. Ambas utilizam a conexão HTTP para acessar o servidor web, no qual acessa os recursos disponíveis na base de dados. A seta laranja indica que o cliente Web se comunica diretamente com a

aplicação Web que está em um servidor. Já a seta verde mostra que o cliente móvel terá acesso a API baseada em Web Service REST que disponibiliza recursos tais como (cadastrar dosagem, listar os medicamentos do estoque, listar informações sobre o hemocentro e entre outros) para os demais clientes que desejem consumi-los. Para ter acesso às funcionalidades da API é necessário que o cliente se autentique utilizando as suas credenciais. Esta autenticação gerará um token<sup>6</sup> que será utilizado para validar o acesso aos recursos da API do Factor Query.

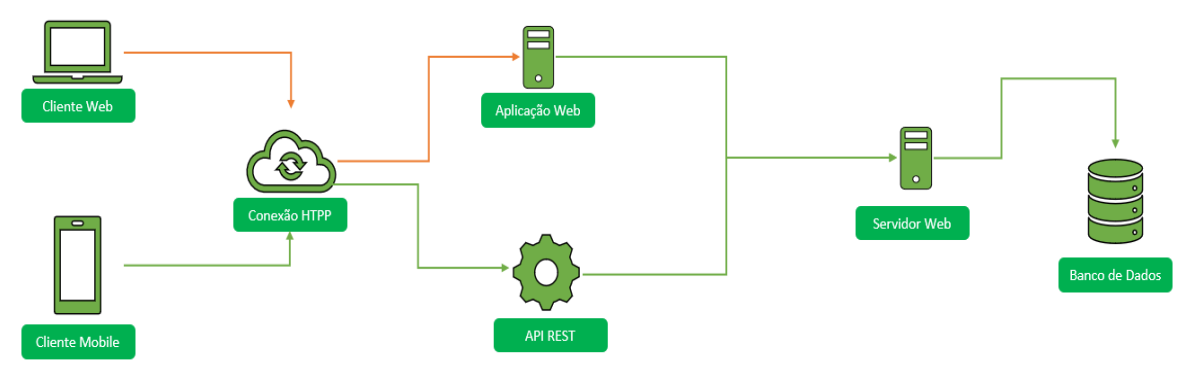

Figura 6 - Arquitetura da Ferramenta Factor Query

Fonte: Autoria própria

<sup>6</sup> Um token é um dado que não tem significado ou uso por si só, mas combinado com o sistema de tokenização correto, torna-se um elemento vital na proteção do seu aplicativo. (AUTH0, 2019, online).

#### <span id="page-37-0"></span>**5 RESULTADOS**

Neste capítulo serão apresentados os resultados obtidos após a implementação do sistema Factor Query. Este capítulo está dividido em duas seções, onde na seção 5.1 será abordada a aplicação móvel e na seção 5.2, a aplicação web.

# <span id="page-37-1"></span>5.1 APLICAÇÃO MÓVEL

Neste capítulo serão apresentados os resultados obtidos após a construção da aplicação móvel e do sistema web. A Figura 7 ilustra a tela de login da aplicação móvel, no qual é responsável por autenticar o usuário que deverá ser cadastrado pelo enfermeiro para ter acesso a ferramenta.

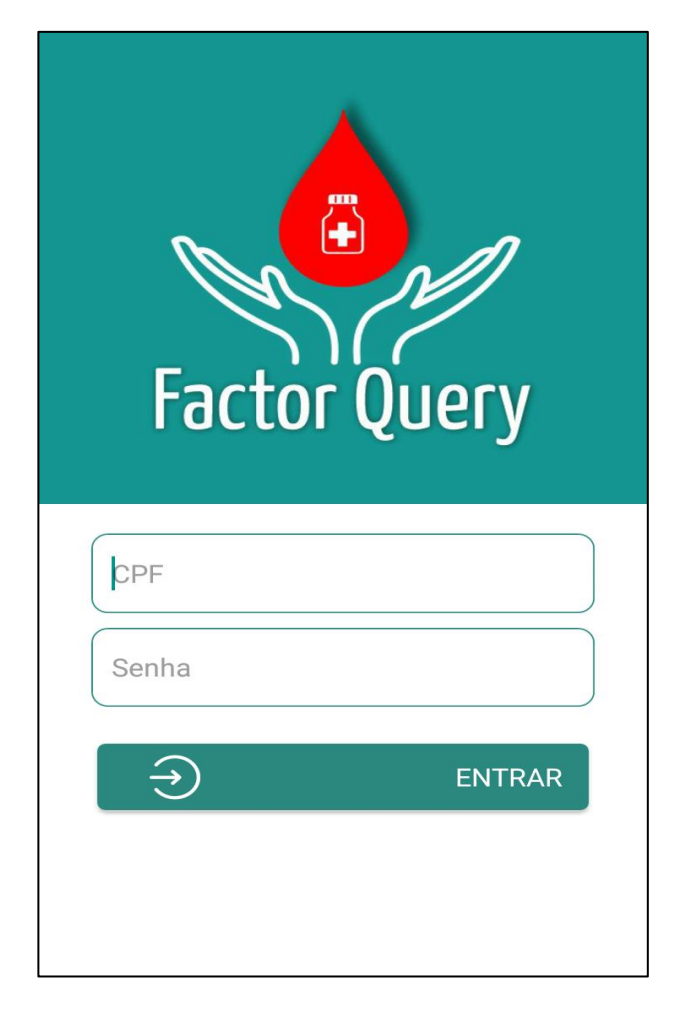

Figura 7 - Tela login do aplicativo

Fonte: Autoria própria

É possível perceber que na tela de login, o usuário deverá inserir o CPF e a senha para que possa acessar as funcionalidades da aplicação, assim caso os dados estejam corretos o aplicativo redireciona para a próxima tela.

Na Figura 8 é ilustrada a tela principal da aplicação móvel que apresenta as informações principais da ferramenta móvel.

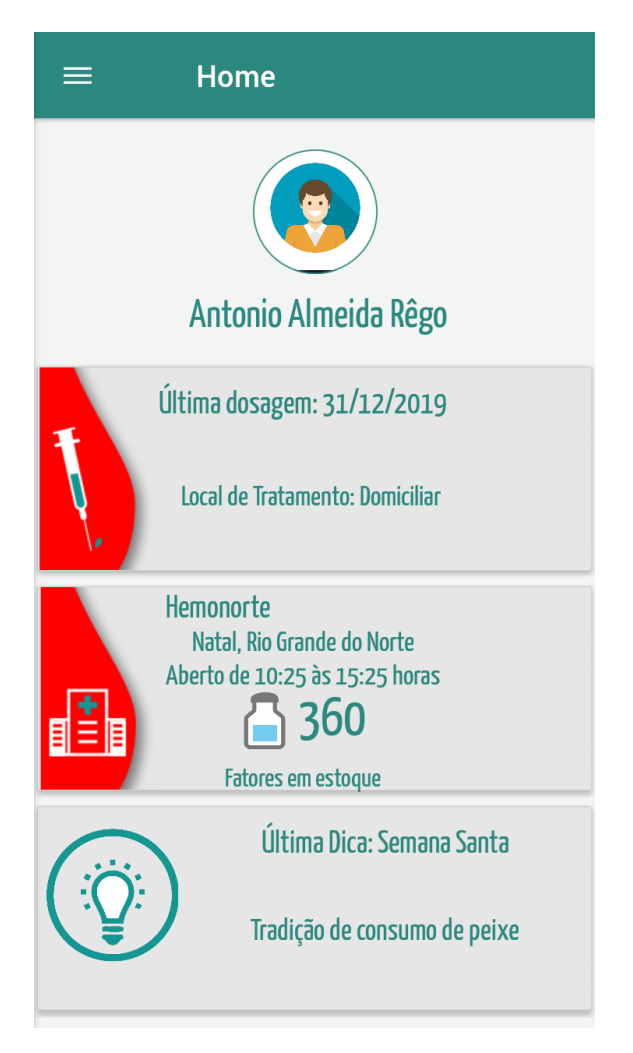

Figura 8 - Tela home do aplicativo

Fonte: Autoria própria

É notório observar que na tela principal são descritas as principais informações da aplicação, como a última dosagem adicionada, informações sobre o hemocentro vinculado e o total de medicamentos que pertencem ao estoque e a última dica enviada pelo enfermeiro, desta forma essas informações são continuamente atualizadas.

A Figura 9 exibe a tela do menu da aplicação móvel, que é responsável pelo fluxo de transição do aplicativo para que os resultados possam ser compreendidos.

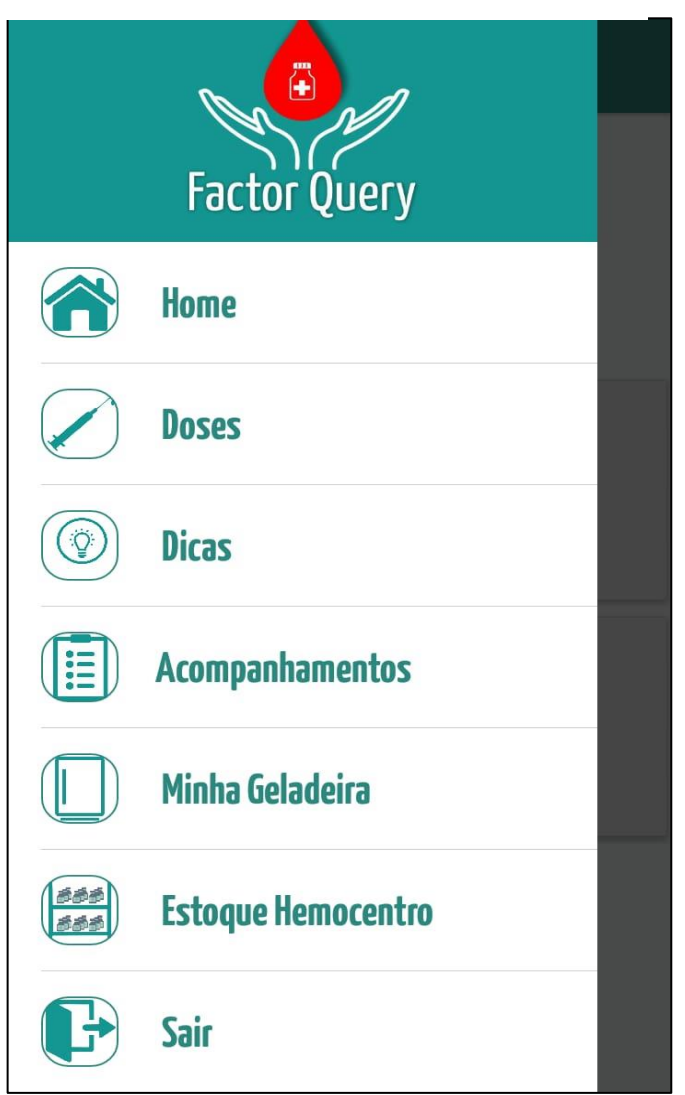

Figura 9 - Tela do menu do aplicativo

Fonte: Autoria própria

A tela do menu apresenta o acesso para as demais funcionalidades que estão descritas abaixo:

- **Home**: acesso na tela principal do aplicativo contendo informações descritas na Figura 8;
- **Doses**: acesso na tela de doses, funcionalidade de controle de infusões que o próprio hemofílico realiza no tratamento profilático;
- **Dicas**: acesso na tela de dicas, nesta funcionalidade as dicas são informações que tenham relação com a hemofilia e o tratamento;
- **Acompanhamentos**: acesso na tela de acompanhamentos, em que terá um conjunto de perguntas relacionadas a hemofilia e o tratamento, respondidas pelo próprio hemofílico;
- **Minha Geladeira**: acesso na tela minha geladeira, nessa funcionalidade contém medicamentos liberados pelo enfermeiro do hemocentro;
- **Estoque Hemocentro**: acesso na tela estoque do hemocentro, nesta funcionalidade contém medicamentos que estão no estoque no estabelecimento do hemocentro;
- **Sair**: encerrar a sessão na aplicação móvel, em que será direcionada para a tela de login.

A Figura 10 ilustra a tela de dosagens da aplicação móvel que lista todas as dosagens que os hemofílicos inserem no banco de dados.

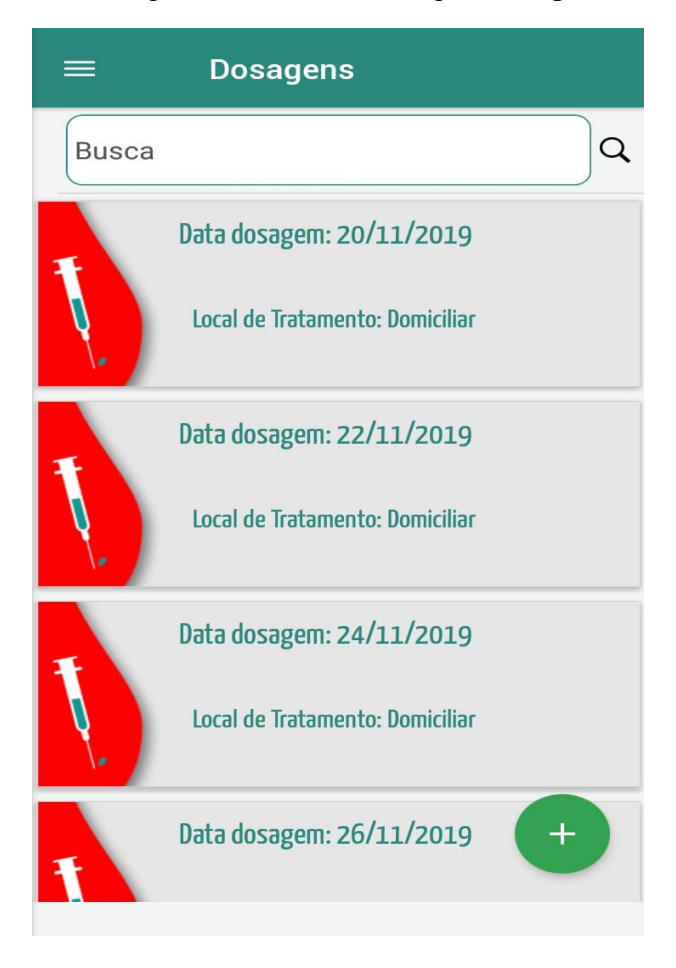

Figura 10 - Tela de dosagens do aplicativo

Fonte: Autoria própria

A tela de dosagens da aplicação possui uma lista de medicamentos de infusão do tratamento do hemofílico. Esta listagem contém previamente algumas informações sobre a dosagem, como a data da dosagem e o local do tratamento, ao arrastar o componente da dosagem terá a opção de detalhar a infusão ou editar algumas informações sobre a infusão. No topo da listagem apresenta um campo de consulta por dosagem e abaixo um botão para inserir novas dosagens.

A Figura 11 exibe a tela de registro de dosagem da aplicação móvel apresenta a tela de registro da infusão do tratamento.

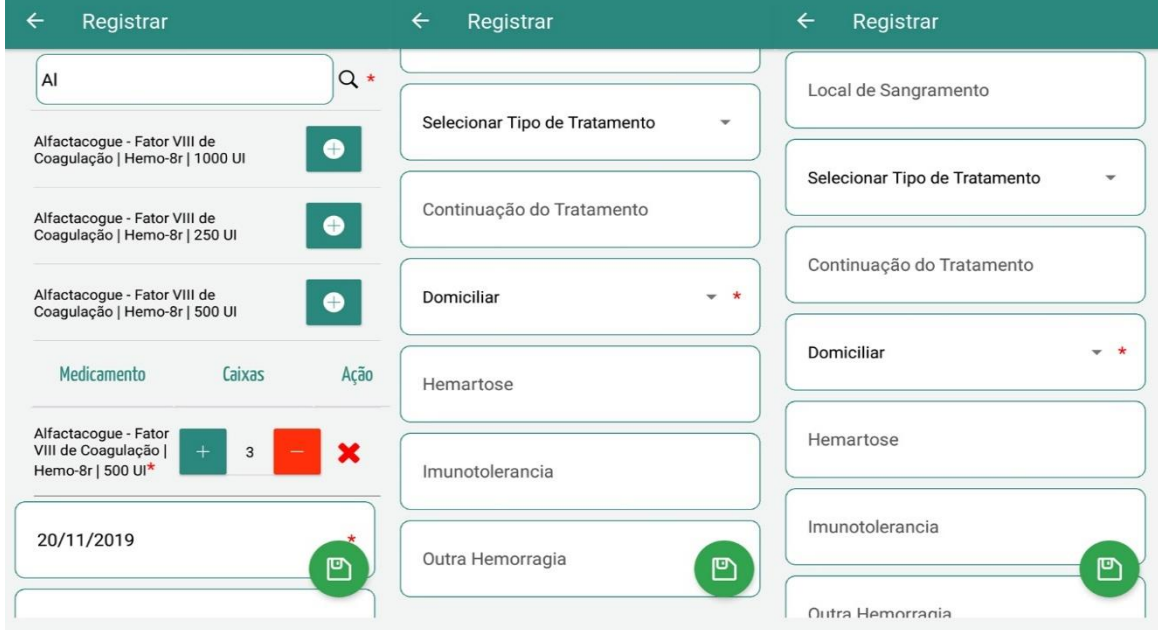

Figura 11 - Tela de registro de dosagem do aplicativo

Fonte: Autoria própria

Observa-se que na tela de registro de dosagem, a funcionalidade do aplicativo é realizar o fluxo de infusão dos hemofílicos, em que eles procuram o medicamento na sua geladeirae realizam todo o processo da infusão. Diante disto, o aplicativo propõe ao hemofílico informar, no topo da tela, no campo de texto, o nome do medicamento. Este campo é autocomplete, ou seja, enquanto as letras estão sendo inseridas, aparecerá para o usuário dicas de medicamentos disponíveis.

Após isso, a busca retornará todos os medicamentos que estão relacionados ao requerimento, desta forma, o hemofílico poderá escolher qual medicamento ele deseja. Em seguida o aplicativo exibirá o medicamento selecionado, podendo o hemofílico inserir a quantidade de caixas de remédios ou removê-los, essa remoção não exclui o medicamento do sistema, apenas na exibição.

Além disso, a tela apresenta alguns campos que são necessários sobre a infusão, como a data da infusão, local do tratamento, local do sangramento e entre outros. Ao preencher os campos obrigatórios o hemofílico terá um botão que é responsável por enviar os dados para a base de dados e novamente ele será redirecionado para a tela de dosagens do aplicativo.

A Figura 12 ilustra a tela do aplicativo de detalhe da dosagem que é responsável por detalhar as dosagens com as informações necessárias.

| <b>Detalhe</b><br>$\leftarrow$                                                   | Detalhe<br>$\leftarrow$        |
|----------------------------------------------------------------------------------|--------------------------------|
| Data da Dosagem: 26/11/2019                                                      | MGILG LUILLEILLIGUG, TIEINO-OI |
|                                                                                  | Lote: LE20V508AC               |
| <b>Medicamentos da Dosagem</b>                                                   | <b>Dados da Dosagem</b>        |
| Nome: Alfactacogue - Fator VIII de Coagulação                                    | Data dosagem 26/11/2019        |
| <b>Dose UI: 250</b>                                                              | <b>Local de Sangramento</b>    |
| Marca Concentrada: Hemo-8r                                                       | <b>Profilaxia</b>              |
| Lote: LE20V508AC                                                                 | Continuacao Tratamento         |
| <b>Dados da Dosagem</b>                                                          | Local de Tratamento Domiciliar |
| Data dosagem 26/11/2019                                                          | <b>Hemartose</b>               |
| Local de Sangramento                                                             | Imunotolerância                |
| <b>Profilaxia</b>                                                                | <b>Outra Hemorragia</b>        |
| $\mathbf{r}$ and $\mathbf{r}$ and $\mathbf{r}$ and $\mathbf{r}$ and $\mathbf{r}$ |                                |

Figura 12 - Tela do aplicativo de detalhe da dosagem

Fonte: Autoria própria

É possível perceber que ao ser arrastado na direção esquerda do aplicativo pelo usuário será apresentado dois botões com as representações de ícones com padrão de UI Design (User Interface Design) de detalhe e edição, nesse caso o hemofílico ao clicar no botão detalhe, ele terá acesso a tela do aplicativo, em que apresenta as informações sobre os medicamentos, tais como, nome, dose, lote de fabricação e a marca concentrada, e sobre a dosagem, como data da dosagem, local de sangramento, local de tratamento e entre outros. Nessa figura, pode-se observar que nem todas as informações foram preenchidas sobre a infusão. Dessa forma, não é obrigatório preencher todos os campos.

A Figura 13 exibe a tela do aplicativo da edição da dosagem, na qual é uma funcionalidade do aplicativo de editar a dosagem já inserida na base de dados.

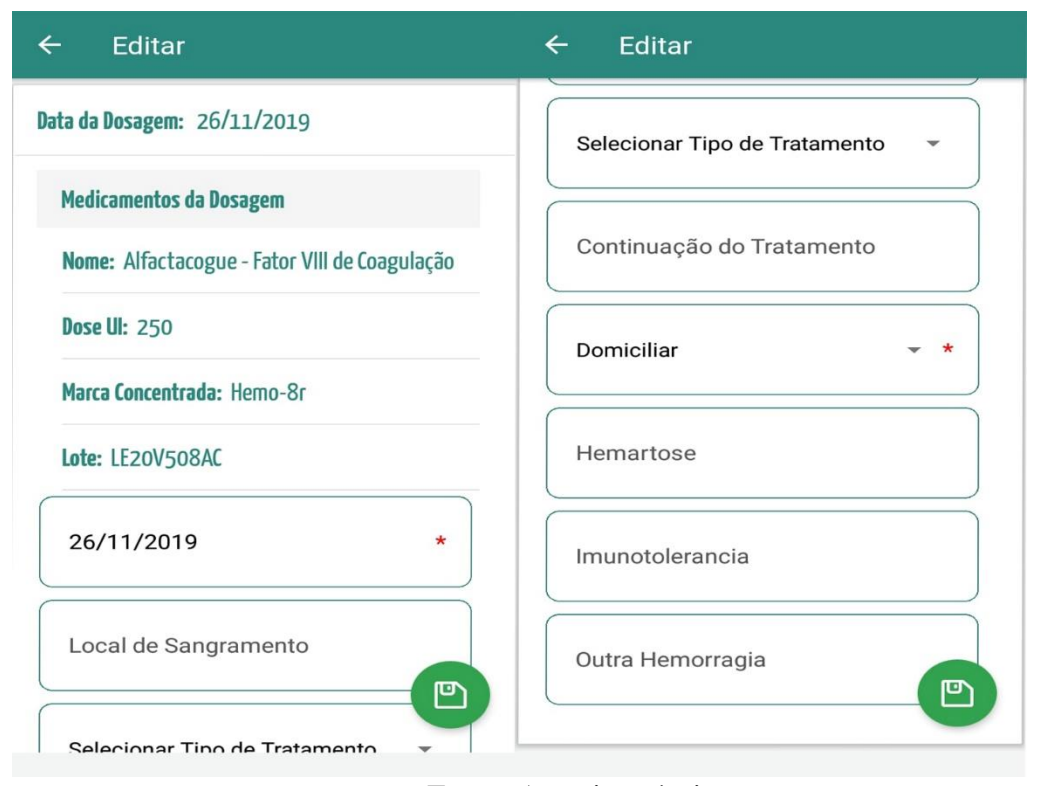

Figura 13 - Tela do aplicativo da edição da dosagem

Fonte: Autoria própria

A tela do aplicativo da edição da dosagem apresenta informações dos medicamentos, tais como, nome; dose; marca concentrada e lote, esses dados não podem ser alterados, já os campos, data da dosagem, local de sangramento, tipo de tratamento e os demais podem ser modificados pelo hemofílico, podendo ser alterados na base de dados por meio do botão flutuante ao ser apertado.

A Figura 14 ilustra a tela do aplicativo da listagem de acompanhamentos, que é responsável por coletar informações sobre a hemofilia e o tratamento.

# Figura 14 - Tela do aplicativo da listagem de acompanhamentos

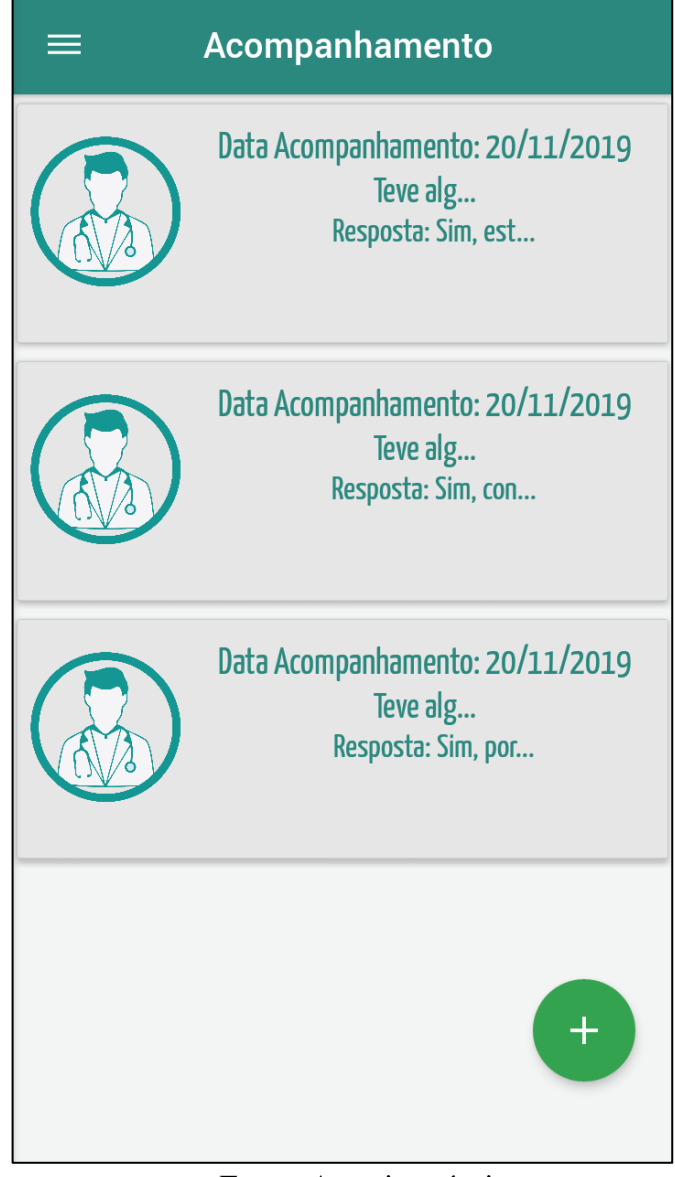

Fonte: Autoria própria

É notório perceber que a tela de listagem de acompanhamentos apresenta a funcionalidade do aplicativo de listar os acompanhamentos realizados pelo hemofílico. Nessa listagem são apresentadas as informações do acompanhamento, tais como, data do acompanhamento, pergunta e resposta do hemofílico. No rodapé da tela mostra um botão que é redirecionada para a tela de cadastro de acompanhamento.

A Figura 15 exibe a tela de cadastro de acompanhamento que é responsável por receber perguntas que são inseridas pelo enfermeiro no aplicativo.

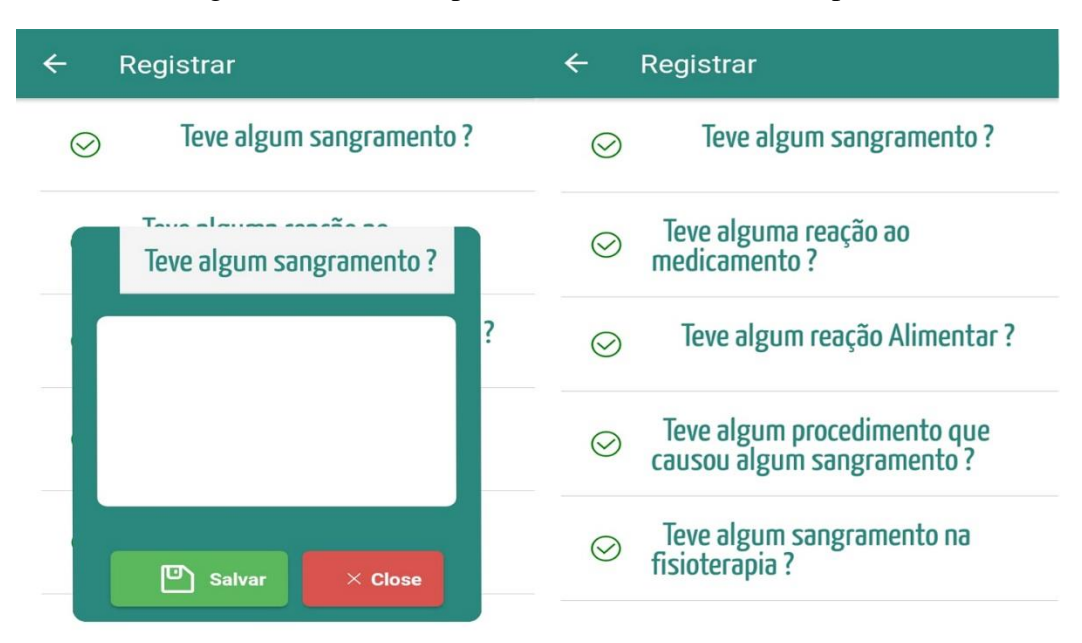

Figura 15 - Tela do aplicativo de cadastro de acompanhamento

Fonte: Autoria própria

A tela de cadastro de acompanhamento a funcionalidade de inserir acompanhamentos por meio de perguntas que são inseridas pelo enfermeiro, desta forma a tela de cadastro apresenta uma lista de perguntas que são relacionadas a hemofilia. O intuito dessa funcionalidade é o hemofílico responder de acordo com a sua situação em relação a doença. Após inserir o acompanhamento, o hemofílico poderá retornar para a tela de acompanhamentos.

A Figura 16 exibe a tela "Minha geladeira", que apresenta os medicamentos que o hemofílico tem em sua residência.

## Figura 16 - Tela do aplicativo "Minha geladeira"

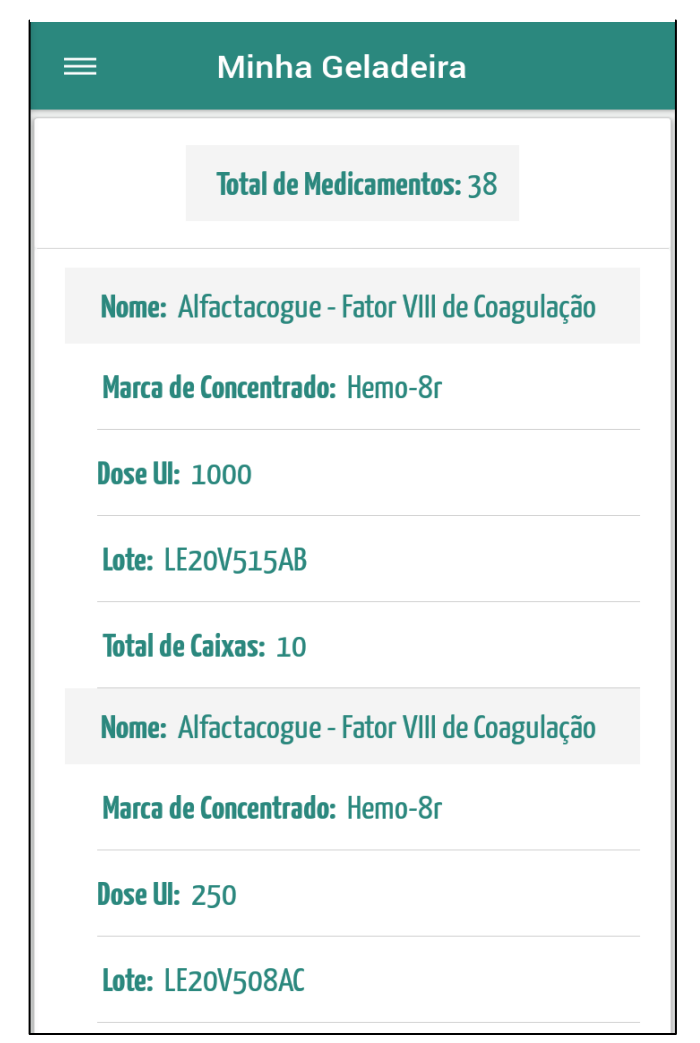

Fonte: Autoria própria

É notório observar que a tela "Minha geladeira" mostra a funcionalidade do aplicativo, no qual o hemofílico pode acompanhar os medicamentos, em que estão na geladeira (estoque) via aplicação. Nesta tela é apresenta a lista de remédios com as informações dos medicamentos, como nome, marca de concentrado, dose, lote e total de caixas.

# <span id="page-46-0"></span>5.2 APLICAÇÃO WEB

O resultado na aplicação web resultou por meio das ferramentas e tecnologias usadas para o desenvolvimento do sistema FACTOR QUERY Web, em que será descrito abaixo.

A Figura 17 exibe a tela do login da aplicação web que é responsável pela autenticação do usuário.

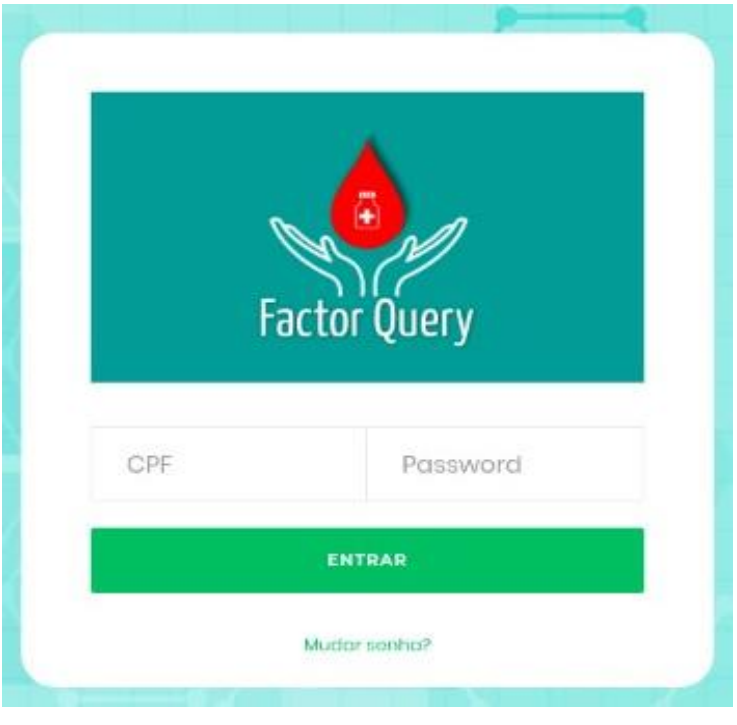

Figura 17 - Tela do login da aplicação web

Fonte: Autoria própria

A tela do login a primeira funcionalidade do sistema FACTOR QUERY Web, é gerenciar a entrada do usuário que contenha as credenciais que estão contidas na base de dados, desta forma é obrigatório informar os campos CPF e a senha, após preencher esses dados o sistema receberá a requisição vinda do navegador, assim o servidor processará a solicitação retornando erro caso os dados estejam inválidos ou será redirecionar para outra tela.

Como foi mencionado, a aplicação web possui três tipos de usuários, no qual o sistema terá um comportamento distinto de cada papel, em que serão apresentadas as principais funcionalidades.

A Figura 18 ilustra o menu da aplicação web apresentando o papel do administrador, que é inserir os enfermeiros e os hemocentros no sistema.

Figura 18 - Menu da aplicação web do papel do Administrador

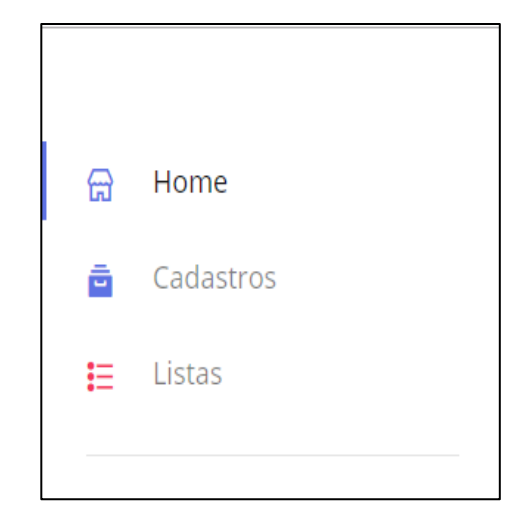

Fonte: Autoria própria

A tela do menu do administrador apresenta o menu vertical propondo um meio de acesso para as demais funcionalidades, como pode ser observado:

- **Home**: acesso a tela principal da aplicação web;
- **Cadastros**: acesso as telas de gerenciamento de entidades do escopo da aplicação;
- **Listas**: acesso as telas de um conjunto de entidades que possam ser alteradas ou removidas.

A Figura 19 exibe a tela de cadastro do enfermeiro, em que este fará o seu cadastro.

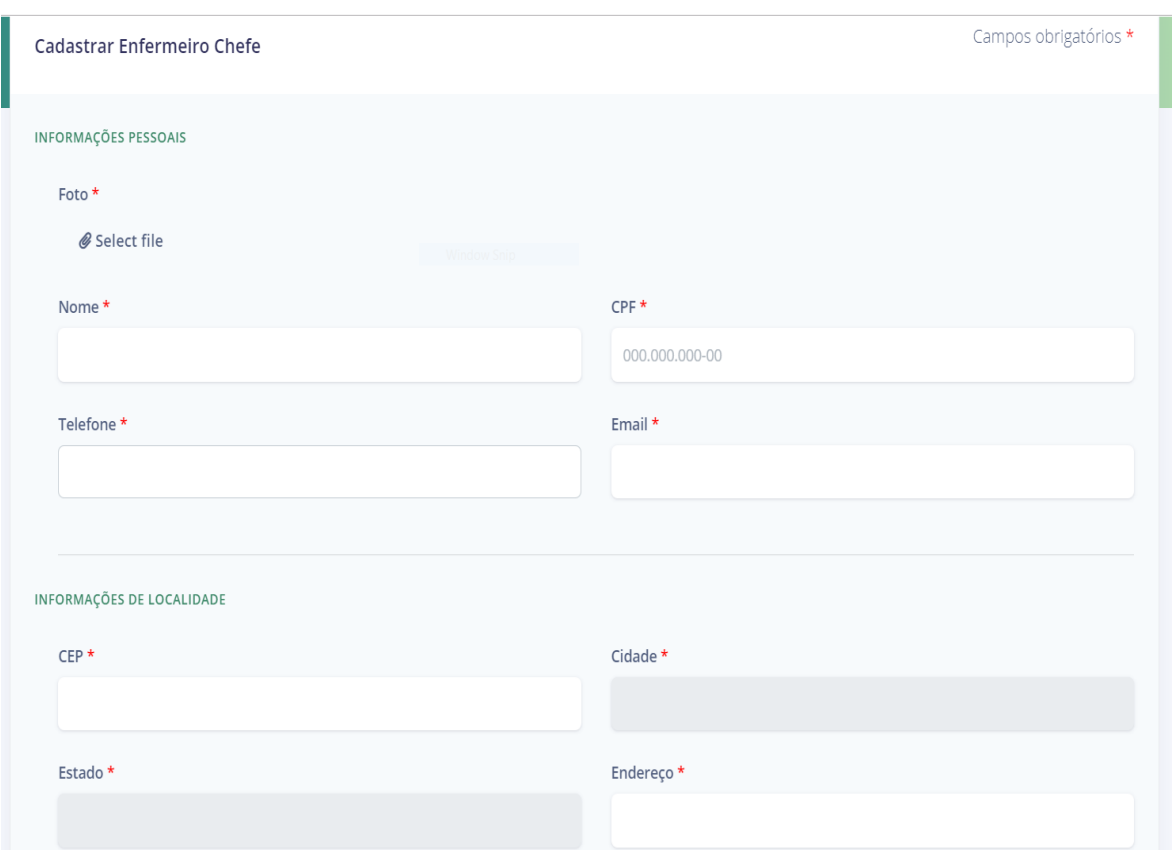

Figura 19 - Tela de cadastro de enfermeiro da aplicação web

Fonte: Autoria própria

É explícito que na tela do cadastro do enfermeiro o administrador do sistema insere o enfermeiro na base de dados, na qual é responsável por mostrar a tela de cadastro do enfermeiro, essa funcionalidade é responsável pelo papel do Administrador que preenche os campos, como nome, CPF, telefone, e-mail e os demais, em que são necessários para efetuar a inserção na base de dados. Após será exibida a lista dos enfermeiros inseridos com as principais informações.

A Figura 20 exibe a tela de cadastro do hemocentro, na qual é responsável por ter as informações necessárias do hemocentro.

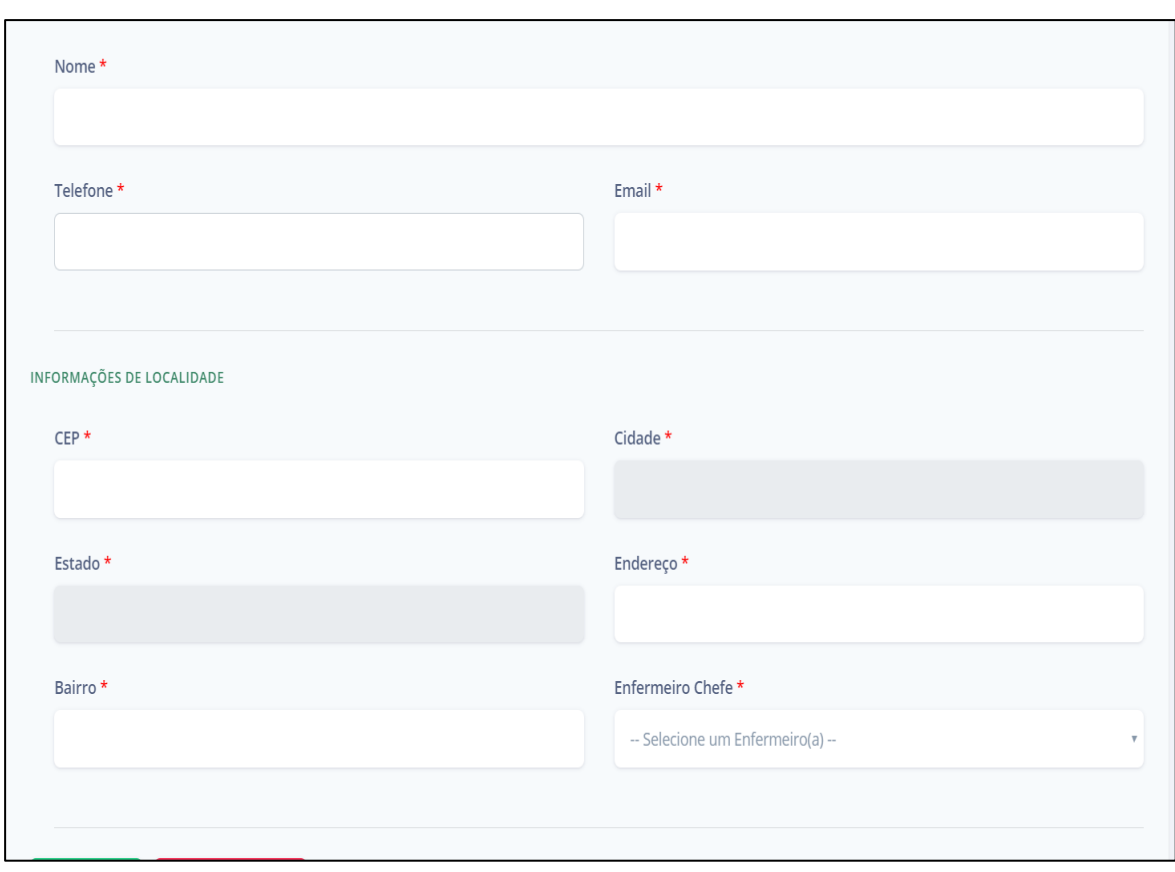

Figura 20 - Tela do cadastro de hemocentro na aplicação web

Fonte: Autoria própria

A tela de cadastro do hemocentro é uma funcionalidade responsável pelo administrador, em que é apresentado o formulário de cadastro do hemocentro contendo os campos, como nome, telefone, e-mail, vincular o enfermeiro chefe com o hemocentro e entre os demais campos. Após o cadastro será mostrada uma lista de hemocentros contendo as principais informações.

A Figura 21 ilustra a tela do menu do papel do enfermeiro que apresenta suas funcionalidades na aplicação web.

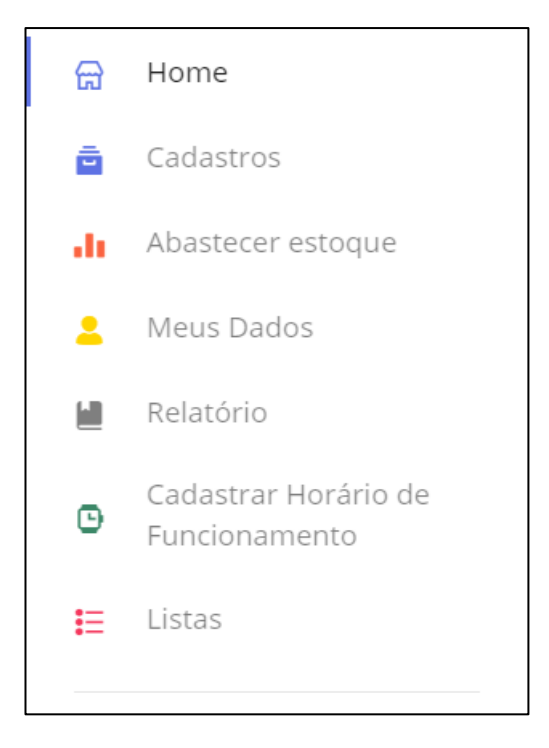

<span id="page-51-0"></span>Figura 21 - Menu da aplicação web com o comportamento do papel do enfermeiro

Fonte: Autoria própria

É notório observar que a tela do enfermeiro apresenta o menu vertical propondo um meio de acesso para as demais funcionalidades, como pode-se observar abaixo:

- **Home**: acesso a tela principal da aplicação web;
- **Cadastros**: acesso as telas de gerenciamento de entidades do escopo da aplicação;
- **Abastecer Estoque**: acesso a tela de gerenciar as entradas do estoque do estabelecimento do hemocentro via sistema;
- **Meus Dados**: acesso a tela que contém informações sobre o usuário logado na aplicação web;
- **Relatório**: acesso a tela que contém informações sobre as ações realizadas pelos hemofílicos;
- **Cadastrar Horário de Funcionamento**: acesso a tela que gerencia a horário de funcionamento do estabelecimento do hemocentro via sistema;
- **Listas**: acesso as telas de um conjunto de entidades que possam ser alteradas ou removidas.

A Figura 22 exibe a tela de cadastro do hemofílico, na qual é responsável pelo cadastro dos hemofílicos, obtendo dados pessoais informações da hemofilia.

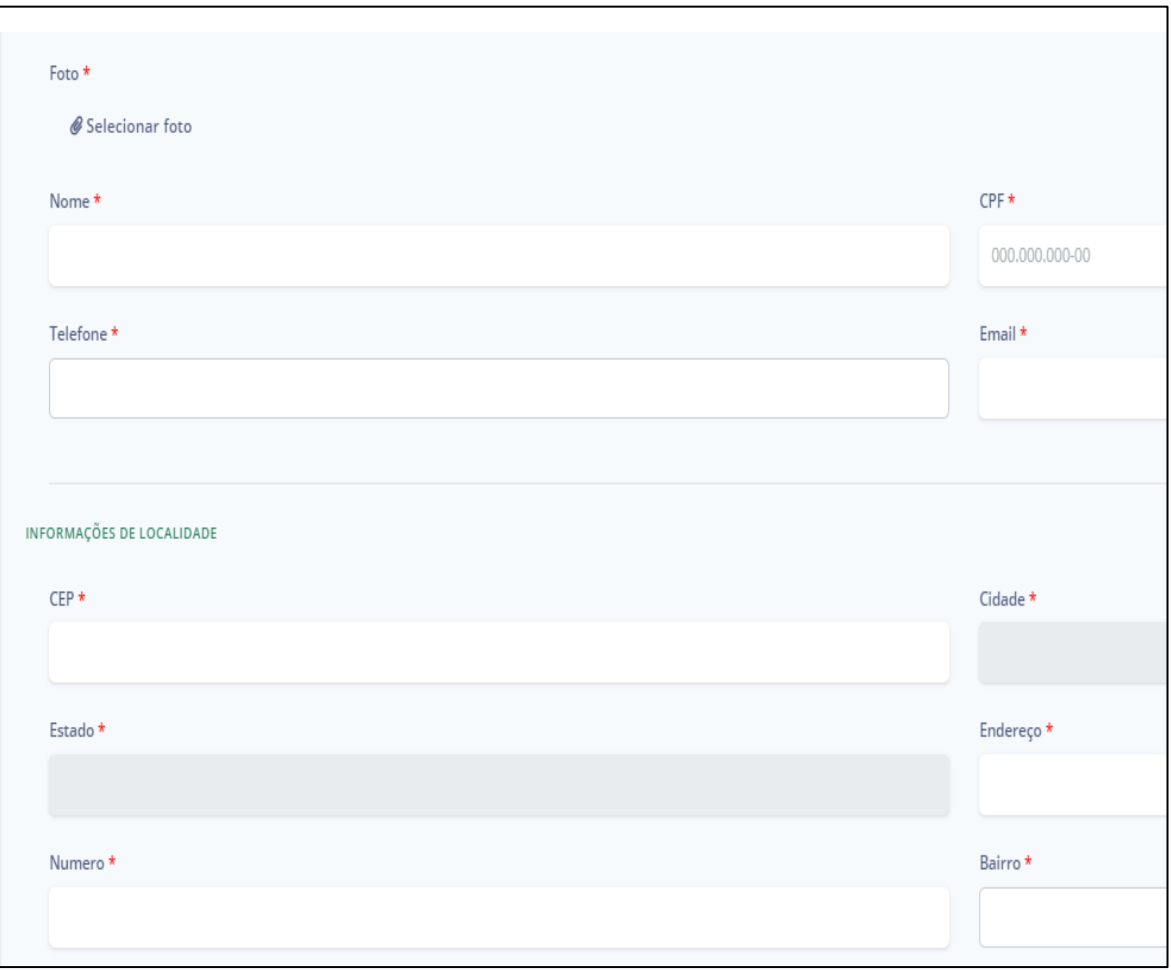

Figura 22 - Tela de cadastro do hemofílico na aplicação web

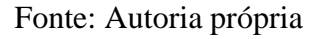

A tela de cadastro do hemofílico o enfermeiro é responsável por preencher informações, como, nome, CPF, telefone, e-mail e entre os demais, inserindo na base de dados todos os campos obrigatórios, em que são necessários para coletar informações do hemofílico, estes dados são pessoais, localidade e sobre a hemofilia. Em seguida será exibida a listagem de hemofílicos com suas principais informações.

A Figura 23 ilustra a tela de cadastro de abastecimento de estoque, na qual é responsável por inserir a quantidade de medicamentos no estoque do hemocentro.

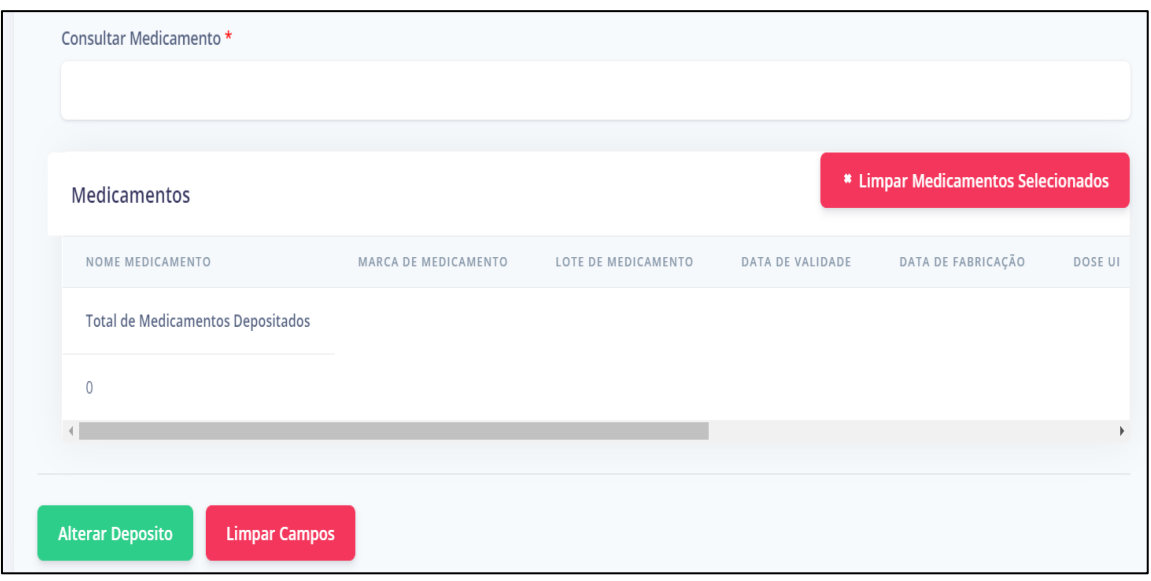

Figura 23 - Tela de cadastro de abastecer estoque da aplicação web

Fonte: Autoria própria

A tela de abastecimento de medicamentos é uma funcionalidade da aplicação web, na qual o enfermeiro é responsável por usufruir da ferramenta, que funciona ao informar o nome, marca, dose ou lote de algum medicamento que está inserido na base de dados. Ao realizar a busca serão exibidos os medicamentos que tiveram alguma relação a busca, após efetivar a consulta pelo remédio, o enfermeiro poderá adicionar eles, em que serão exibidos na tabela.

A Figura 24 ilustra a tela do relatório da aplicação web que tem a função de exibir as ações que os hemofílicos realizaram na ferramenta.

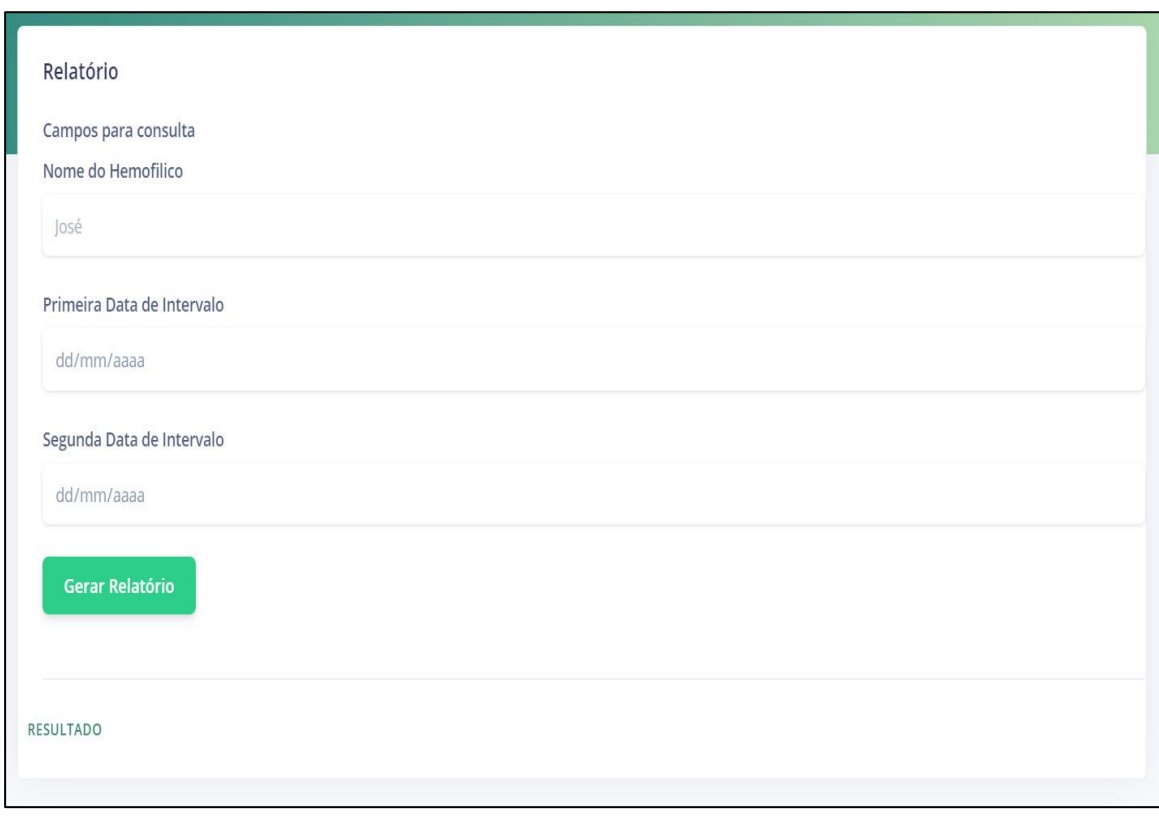

Figura 24 - Tela do relatório da aplicação web

Fonte: Autoria própria

É notório observar que a tela de relatório tem a funcionalidade da aplicação web, no qual é o enfermeiro, o responsável por gerar esse relatório, podendo ter uma análise do ocorrido referente aos hemofílicos em relação ao intervalo de datas ou pelo nome do hemofílico. Nesse relatório exibe toda interação que os hemofílicos tiveram na plataforma FACTOR QUERY.

A Figura 25 exibe a tela de cadastro da liberação de medicamento, na qual é responsável por despacho de medicamentos para os hemofílicos.

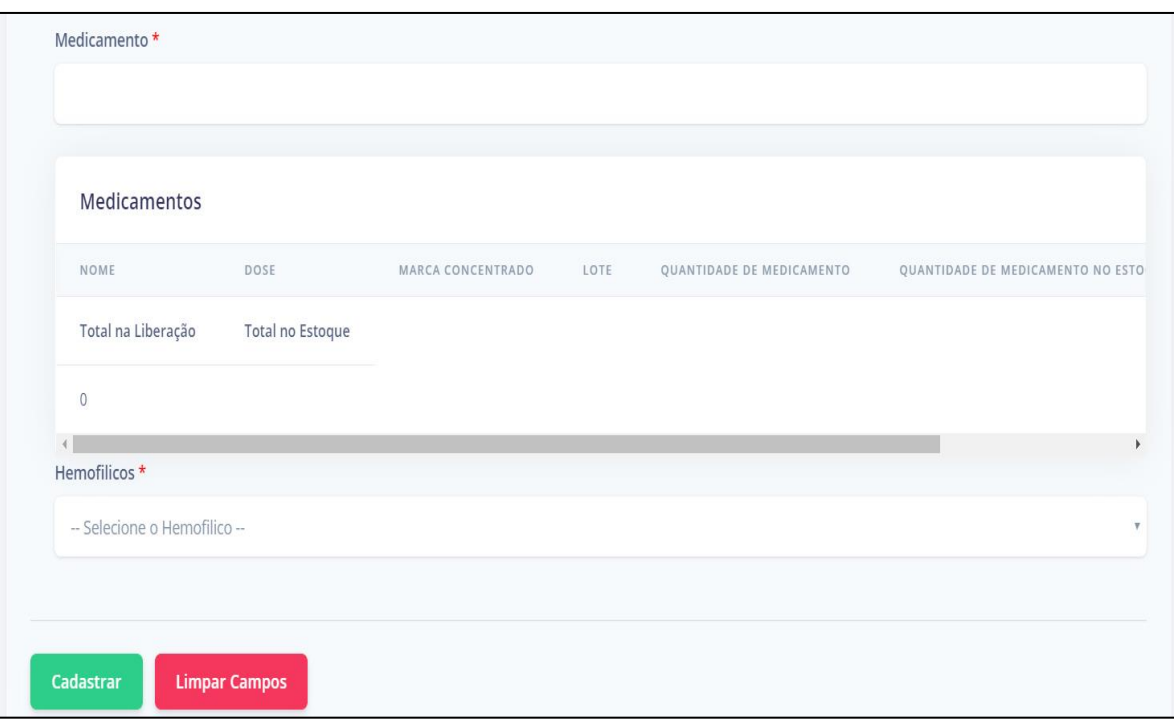

Figura 25 - Tela de cadastro de liberação de medicamento da aplicação web

Fonte: Autoria própria

A tela de cadastro de liberação de medicamentos para o hemofílico, ao ser acessada por meio do menu apresenta o despachado do remédio. Essa tela contém uma consulta por medicamento. Pode-se observar nessa tela uma interação do enfermeiro ao estoque do hemocentro, por exemplo, caso o enfermeiro despache 20 caixas de medicamentos via sistema automaticamente é reduzida a quantidade atual do estoque online, podendo assim o enfermeiro ganhar produtividade sem a necessidade de contar quantos medicamentos restam no estoque.

A Figura 26 ilustra a tela de cadastro de dica que tem a função de dar dicas e cuidados que os hemofílicos devem ter com relação a doença.

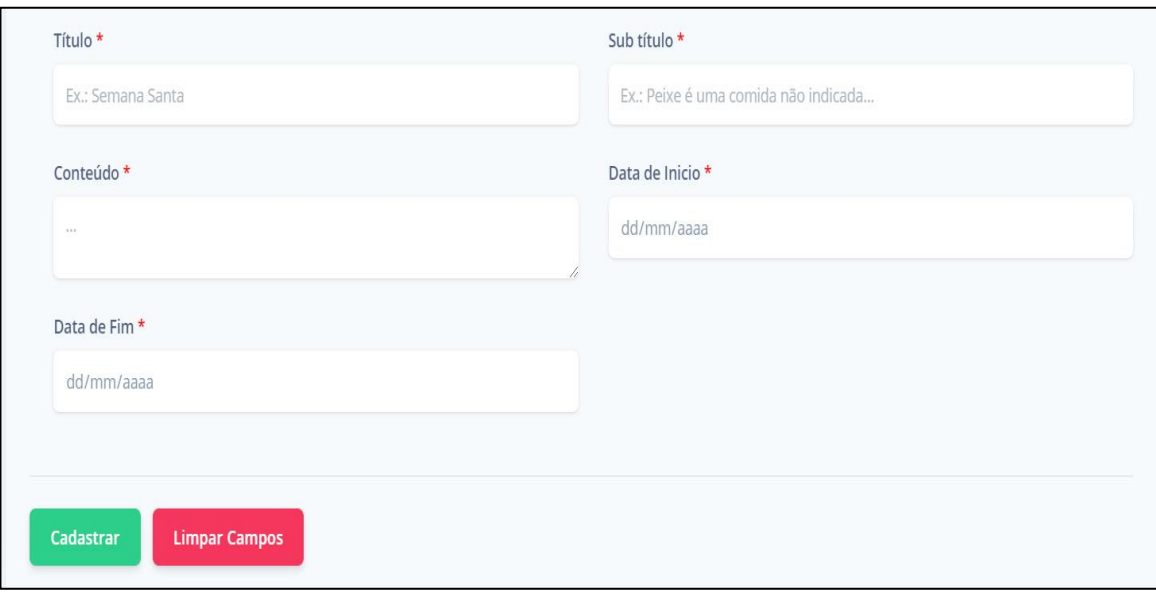

# Figura 26 - Tela de cadastro de dica da aplicação web

Fonte: Autoria própria

A tela de cadastro de dicas, ao ser acessada por meio do menu, terá a funcionalidade da aplicação web para auxiliar o hemofílico, nessa tela pode-se observar que ela contém informações da dica, tais como, título, subtítulo, conteúdo, data de início de exibição e a data final de exibição.

A Figura 27 ilustra a tela do menu do papel do hemofílico apresentando suas funcionalidades que terá na aplicação web.

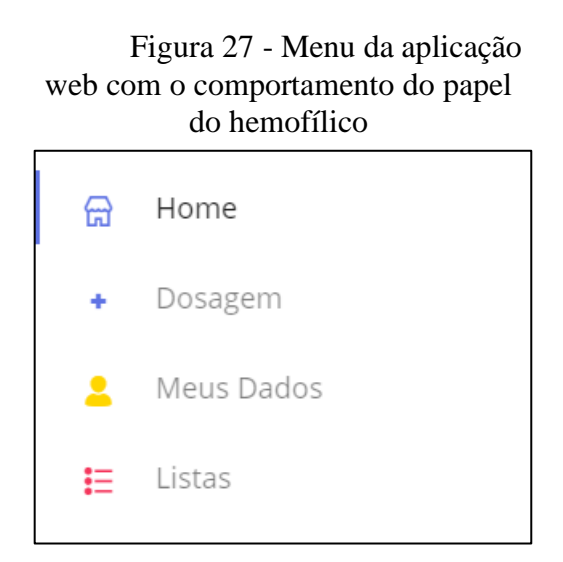

Fonte: Autoria própria

É notório observar que a tela do menu do hemofílico apresenta o menu vertical propondo um meio de acesso para as demais funcionalidades, como pode-se observar abaixo:

- **Home**: acesso a tela principal da aplicação web;
- **Dosagem**: acesso a tela de controle de infusão;
- **Meus Dados**: acesso a tela que contém informações sobre o usuário logado na aplicação web;
- **Listas**: aceso as telas de um conjunto de entidades que possam ser alteradas ou removidas.

A Figura 28 exibe a tela de cadastro de infusão, responsável por inserir os dados dos medicamentos, do tratamento e especificar alguma reação dos medicamentos.

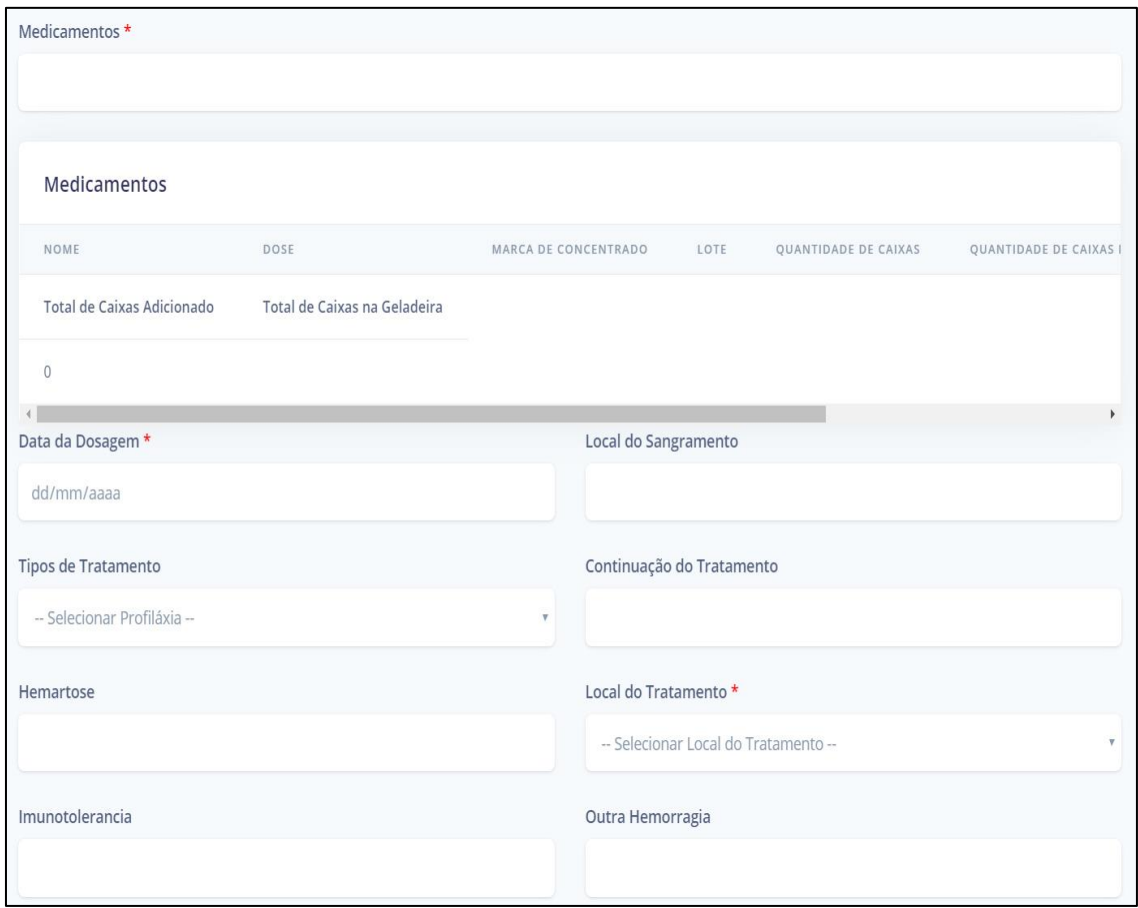

Figura 28 - Tela de cadastro de infusão da aplicação web

Fonte: Autoria própria

A tela de cadastro de infusão, é necessário realizar uma busca por medicamentos que estejam inseridos no estoque pessoal do hemofílico. Desta forma nesta tela apresenta tais

campos, a data na qual foi realizada a dosagem, consultar o medicamento que esteja disponível e o local onde foi ocorrido a infusão. Estas informações são obrigatórias e as demais são circunstâncias que podem ocorrer, como informar um sangramento ocorrido por alguma ação diária do hemofílico, por exemplo, um acidente doméstico, será informado no campo local do sangramento.

# <span id="page-59-0"></span>**6 CONCLUSÃO**

O desenvolvimento do Trabalho de Conclusão de Curso proporcionou um estudo sobre a hemofilia e seu tratamento atual e tecnologias que seriam responsáveis para criar uma ferramenta para tentar amenizar as dificuldades que os hemofílicos enfrentam com relação a carência na comunicação com os centros de tratamento e com o registro das dosagens que ainda hoje é realizado a partir de registros das infusões em um diário de infusão.

O trabalho também promoveu um desafio na formação acadêmica enquanto futuro analista e desenvolvedor de sistemas, pois proporcionou um estudo e uma busca por tecnologias de alto nível que foram relevantes para criação da plataforma Factor Query.

Os resultados obtidos foram a criação de dois sistemas, mas que não foram testados, sendo um sistema web, voltado para o gerenciamento da distribuição de medicamentos e acompanhamento dos hemofílicos, e um aplicativo móvel também para os hemofílicos, para acompanhamento da situação do estoque do hemocentro e controle das dosagens tomadas, pois a ferramenta foi fundamentada nas necessidades a serem solucionadas por meio da tecnologia da informação que auxilia os processos de entradas e saídas.

#### <span id="page-59-1"></span>6.1 TRABALHOS FUTUROS

A ferramenta desenvolvida necessita de melhorias e aperfeiçoamentos na visão da aplicação web e na aplicação móvel, em que foram observados no andamento da sua criação, além disso, é necessário validar a aplicação junto ao hemocentro e aos hemofílicos e realizar testes de usabilidade.

# <span id="page-60-0"></span>**7 REFERÊNCIAS**

BALDUINO, Plínio. **JavaScript:** Dominando JavaScript com jQuery. São Paulo: Casa do Código, 2012.

BATOROVA, Angelika. **Hemofilia**. Rijeka: Intech, 2012.

BECKER, Lauro. **O que é React Native?** 2019. Disponível em: <https://www.organicadigital.com/blog/o-que-e-react-native/>. Acesso em: 03 dez. 2019.

BRASIL. MINISTERIO DA SAUDE. **Manual de Hemofilia**. Brasília: Ministério da Saúde, 2015. Disponível em:

<http://bvsms.saude.gov.br/bvs/publicacoes/manual\_hemofilia\_2ed.pdf>. Acesso em: 16 out. 2019.

CARVALHO, Vinícius. **MySQL:** Comece com o principal banco de dados open source do mercado. São Paulo: Casa do Código, 2015. 165 p.

CERAMI, Ethan. **Web Services Essentials**: Distributed Applications with XML-RPC, SOAP, UDDI & WSDL. New York: O'reilly Media, 2002. 308 p.

CHAVES, Daniel G.; RODRIGUES, Cibele V. **Desenvolvimento de inibidores do fator VIII na hemofilia A**. Revista Brasileira de Hematologia e Hemoterapia, [s.l.], v. 31, n. 5, p.384-390, 2009. Elsevier BV. http://dx.doi.org/10.1590/s1516-84842009005000068.

Códigos de retorno (HTTP status). Skyhub API, 2019. Disponível em: <https://desenvolvedores.skyhub.com.br/codigos-de-retorno-http-status>. Acesso em: 29 out. 2019.

Product backlog. Desenvolvimentoagil, 2019. Disponível em: <https://www.desenvolvimentoagil.com.br/scrum/product\_backlog>. Acesso em: 23 dez. 2019.

DIAS, Emílio. **4 Conceitos sobre REST que Qualquer Desenvolvedor Precisa Conhecer.** Disponível em: <https://blog.algaworks.com/4-conceitos-sobre-rest-que-qualquerdesenvolvedor-precisa-conhecer/>. Acesso em: 14 nov. 2019.

DIOGO. **Diferença entre os patterns PO, POJO, BO, DTO e VO**. 2013. Disponível em: <https://www.devmedia.com.br/diferenca-entre-os-patterns-po-pojo-bo-dto-e-vo/28162>. Acesso em: 24 dez. 2019.

DOUGLAS. **Orientações básicas na elaboração de um diagrama de classes.** 2016. Disponível em: <https://www.devmedia.com.br/orientacoes-basicas-na-elaboracao-de-umdiagrama-de-classes/37224>. Acesso em: 01 dez. 2019.

Explore a abrangente planilha com códigos de resposta HTTP. Sitechecker, 2019. Disponível em: <https://sitechecker.pro/pt/http-status-codes/>. Acesso em: 29 out. 2019.

Fácil autenticação baseada em token: Aprenda sobre autenticação baseada em token e como implementar facilmente o JWT em seus aplicativos. AUTH0. Disponível em: <https://auth0.com/learn/token-based-authentication-made-easy/>. Acesso em: 27 dez. 2019.

FEDERAÇÃO BRASILEIRA DE HEMOFILIA. **O que é hemofilia?** Distúrbio genético e hereditário que afeta a coagulação do sangue. 2019. Disponível em: <https://www.hemofiliabrasil.org.br/hemofilia/o-que-e/>. Acesso em: 08 dez. 2019.

Fetch API. Developer, 2019. Disponível em: <https://developer.mozilla.org/pt-BR/docs/Web/API/Fetch\_API>. Acesso em: 10 nov. 2019.

FIRMINO, Almir. **O que é Trello?** Disponível em: <https://trello.com/c/Bbpc1cRl/2-o-que- %C3%A9-trello>. Acesso em: 01 dez. 2019.

GAMMA, Erich et al. **Padrões de Projeto:** Soluções reutilizáveis de software orientado a objetos. São Paulo: Bookman, 2000. 368 p.

HAEMOST, J Thromb. **Hemophilia B:** molecular pathogenesis and mutation analysis. 2015. Disponível em: <https://www.ncbi.nlm.nih.gov/pmc/articles/PMC4496316/>. Acesso em: 28 out. 2019.

HEMOBRÁS (Brasília). **Hemo-8r:** Alfaoctocogue - fator VIII de coagulação (recombinante). Disponível em:

<http://www.anvisa.gov.br/datavisa/fila\_bula/frmVisualizarBula.asp?pNuTransacao=1083652 2015&pIdAnexo=>. Acesso em: 31 out. 2019.

HIGOR. **Introdução à JPA**: Java Persistence API. 2013. Disponível em: <https://www.devmedia.com.br/introducao-a-jpa-java-persistence-api/28173>. Acesso em: 22 dez. 2019.

Introdução ao Java. W3schools, 2019. Disponível em: <https://www.w3schools.com/java/java\_intro.asp>. Acesso em: 14 dez. 2019.

Introdução ao JSON. JSON, 2019. Disponível em: <http://www.json.org/json-pt.html>. Acesso em: 14 nov. 2019.

MANSOURITORGHABEH, Hassan. Clinical and Laboratory Approaches to Hemophilia A. **Iran J Med Sci**, Bethesda, v. 40, n. 3, p.194-205, maio 2015. Disponível em: <https://www.ncbi.nlm.nih.gov/pmc/articles/PMC4430880/>. Acesso em: 28 out. 2019.

LEANDRO. **O que é UML e Diagramas de Caso de Uso:** Introdução Prática à UML. 2012. Disponível em: <https://www.devmedia.com.br/o-que-e-uml-e-diagramas-de-caso-de-usointroducao-pratica-a-uml/23408>. Acesso em: 01 dez. 2019.

Metodologias Ágeis: O que são e quais os principais tipos. Ligaagil, 2019. Disponível em: <https://ligaagil.com.br/blog/metodologias-ageis-o-que-sao-e-quais-os-principais-tipos/>. Acesso em: 23 dez. 2019.

LORENZATO, Dra Claudia. **Tratamento para inibidores**. Disponível em: <https://www.hemofiliabrasil.org.br/hemofilia/tratamento-por-inibidores/>. Acesso em: 29 out. 2019.

MAZZA, Lucas. **HTML5 e CSS:** Domine a web do futuro. São Paulo: Casa do Código, 2012.

Métodos de requisição HTTP. Developer, 2019. Disponível em: <https://developer.mozilla.org/pt-BR/docs/Web/HTTP/Methods>. Acesso em: 28 out. 2019.

O que é API? Canaltech, 2019. Disponível em: https://canaltech.com.br/software/o-que-e-api/. Acesso em: 24 de dez. de 2019.

PEER, Joachim. **Web Service Composition as AI Planning - a Survey\***. 2005. Disponível em: <https://pdfs.semanticscholar.org/6175/0fe951c7e4fa9048eda235f0e1996ab73e51.pdf>. Acesso em: 22 dez. 2019.

Expressões de Quantidade e Concentração. Portaleducacao. Disponível em: <https://www.portaleducacao.com.br/conteudo/artigos/farmacia/expressoes-de-quantidade-econcentracao/44379>. Acesso em: 26 dez. 2019.

PÔNCIO, Thiara Guimarães Heleno de Oliveira. **Avaliação da qualidade de vida dos portadores de hemofilia e implementação do diário de infusão**. Universidade de São Paulo- Faculdade de Medicina de Ribeirão Preto. 2018. Disponível em: https://www.teses.usp.br/teses/disponiveis/17/17155/tde-19072018- 102650/publico/THIARAGUIMARAESHELENODEOLIVEIRAPONCIOco.pdf. Acesso em: 23 de dez. de 2019.

RAABE, Michelle. **HEMOPHILIA**. New York: Chelsea House, 2008. (Genes and disease). React: o que é e como funciona essa ferramenta? Tableless, 2018. Disponível em: <https://tableless.com.br/react-o-que-e-e-como-funciona-essa-ferramenta/>. Acesso em: 03 dez. 2019.

SAUDATE, Alexandre. **REST:** Construa API's inteligentes de maneira simples. São Paulo: Casa do Codigo, 2013. 315 p.

SOARES, Sthefany. **Desenvolvimento web com JAVA**. 2016. Disponível em: <http://softwarelivre.org/portal/noticias/desenvolvimento-web-com-java>. Acesso em: 02 dez. 2019.

SOUZA, Alberto. **Spring MVC:** Domine o principal framework web Java. São Paulo: Casa do Codigo, 2015. 234 p.

SQL Tutorial. W3schools, 2019. Disponível em: <https://www.w3schools.com/sql/default.asp>. Acesso em: 14 dez. 2019.

Uma visão geral do HTTP. Developer, 2019. Disponível em: <https://developer.mozilla.org/pt-BR/docs/Web/HTTP/Overview>. Acesso em: 14 nov. 2019.

Web service: o que é, como funciona, para que serve? Opensoft, 2019. Disponível em: <https://www.opensoft.pt/web-service/>. Acesso em: 13 nov. 2019.

# <span id="page-63-0"></span>**ANEXOS**

<span id="page-64-0"></span>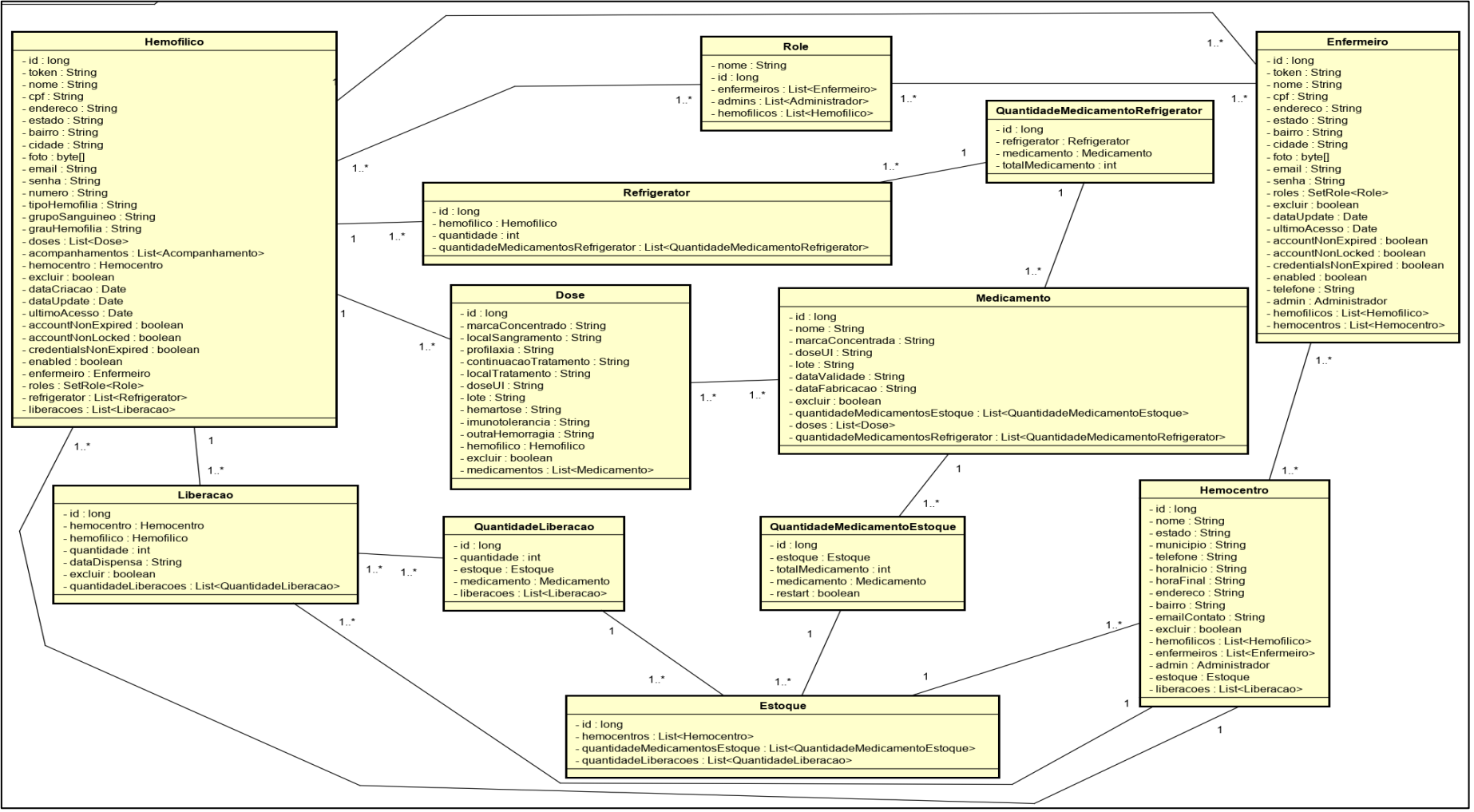

#### **ANEXO A – DIAGRAMA DE CLASSE**

Fonte: Autoria própria

<span id="page-65-0"></span>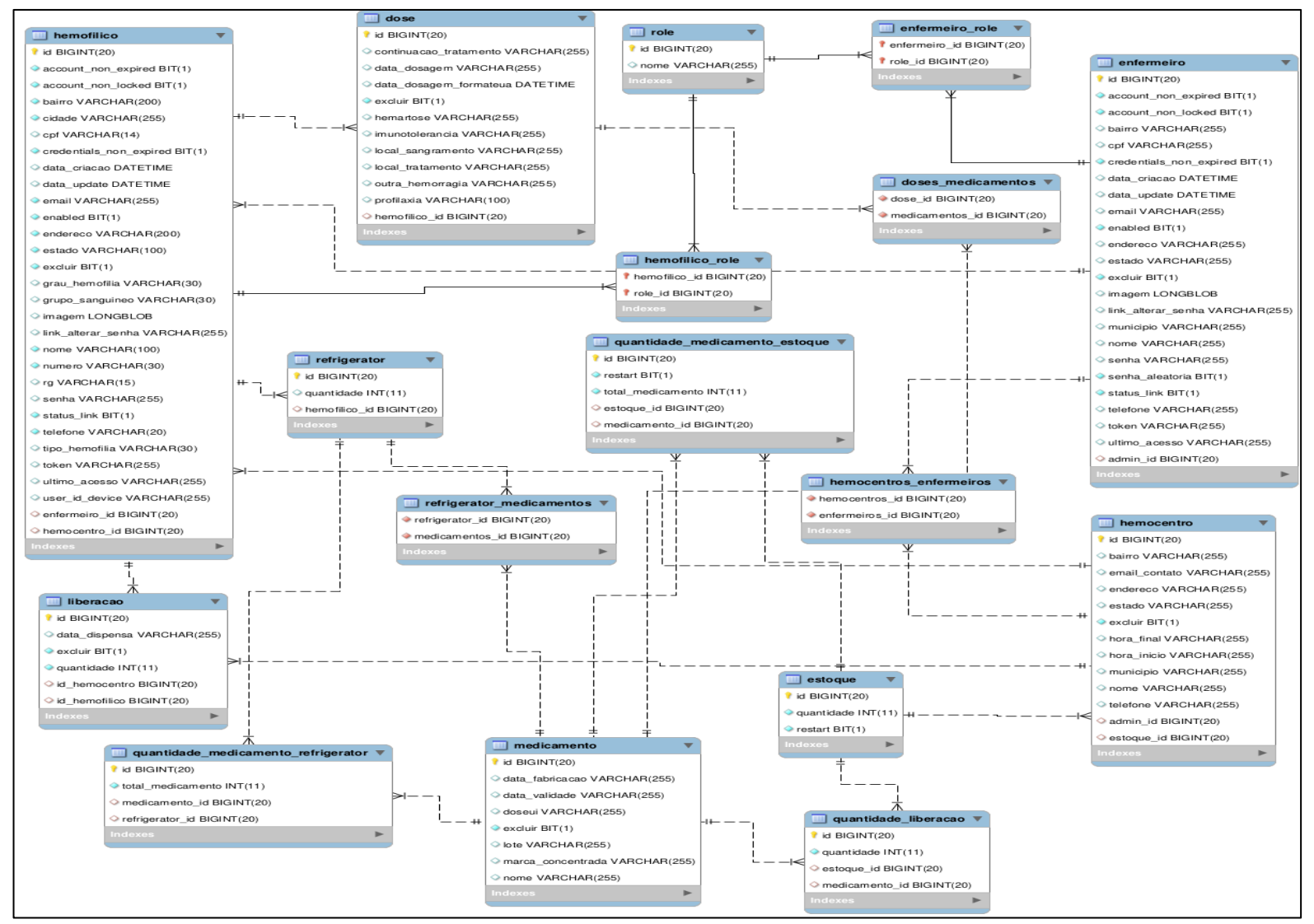

#### **ANEXO B – DIAGRAMA DE ENTIDADE RELACIONAMENTO**

Fonte: Autoria própria